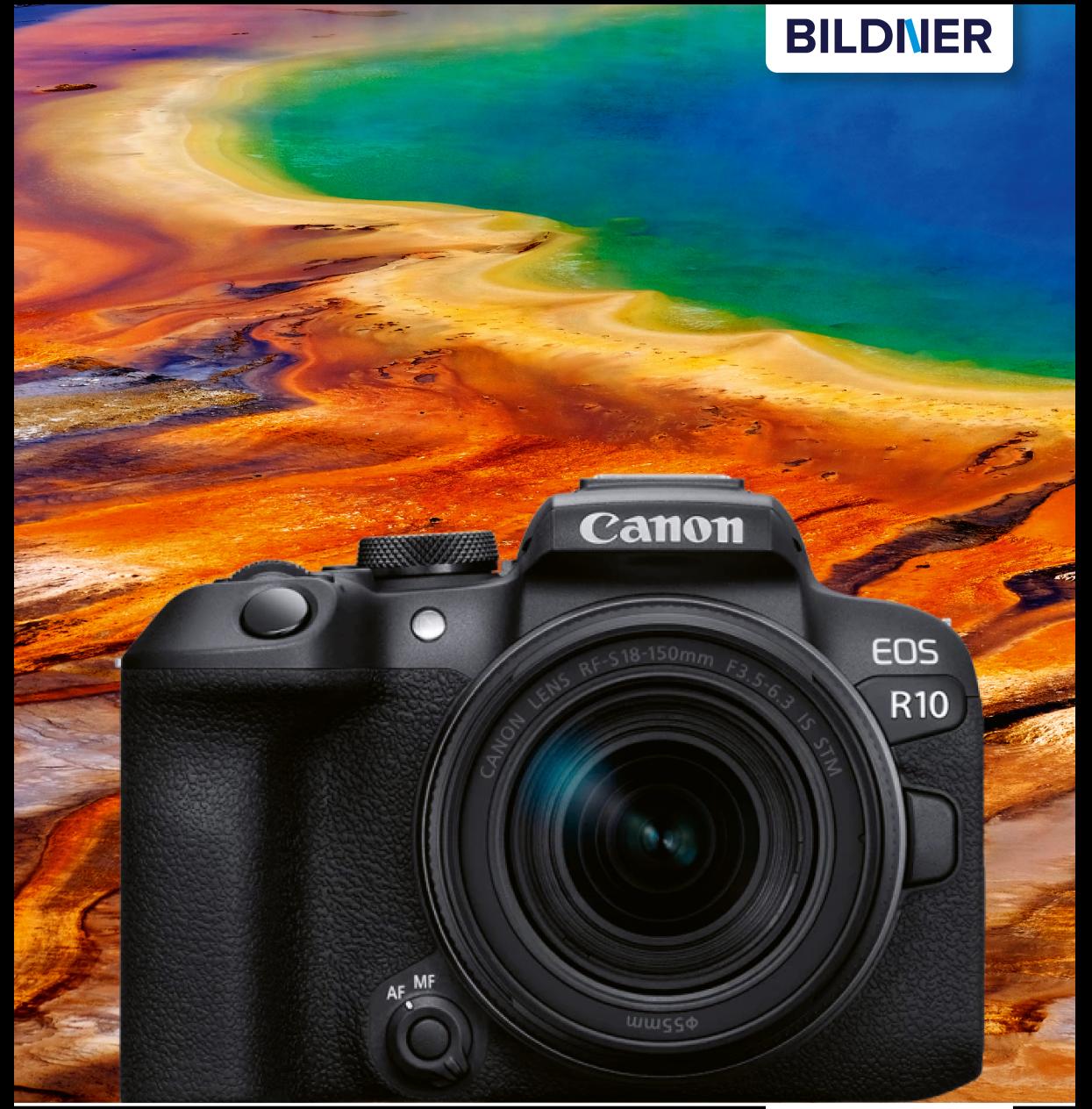

Kyra und Christian Sänger

Für benere Fohs von Anfang an!

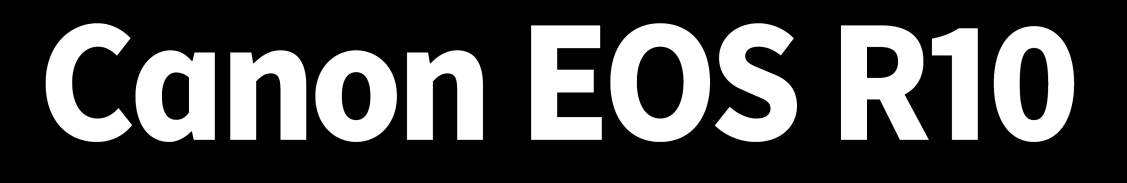

- Erfahrenen Fotografen über die Schulter geschaut  $\overline{\phantom{a}}$
- Autofokus, Belichtung und spezielle Funktionen im Detail
- Menü- und Einstellungstipps für den sofortigen Einsatz  $\mathcal{L}_{\mathcal{A}}$

**Kyra Sänger Christian Sänger**

# **Canon EOSR10**

### **BILDNER**

**Verlag:** BILDNER Verlag GmbH Bahnhofstraße 8 94032 Passau <https://bildnerverlag.de/> [info@bildner-verlag.de](mail:info@bildnerverlag.de)

#### **ISBN: 978-3-8328-5604-5**

**Produktmanagement:** Lothar Schlömer **Coverfoto:** © Lane Erickson - stock.adobe.com **Herausgeber:** Christian Bildner

© 2023 BILDNER Verlag GmbH Passau

#### **Wichtige Hinweise**

Die Informationen in diesen Unterlagen werden ohne Rücksicht auf einen eventuellen Patentschutz veröffentlicht. Warennamen werden ohne Gewährleistung der freien Verwendbarkeit benutzt. Bei der Zusammenstellung von Texten und Abbildungen wurde mit größter Sorgfalt vorgegangen. Trotzdem können Fehler nicht vollständig ausgeschlossen werden. Verlag, Herausgeber und Autoren können für fehlerhafte Angaben und deren Folgen weder eine juristische Verantwortung noch irgendeine Haftung übernehmen. Für Verbesserungsvorschläge und Hinweise auf Fehler sind Verlag und Herausgeber dankbar.

Fast alle Hard- und Softwarebezeichnungen und Markennamen der jeweiligen Firmen, die in diesem Buch erwähnt werden, können auch ohne besondere Kennzeichnung warenzeichen-, marken- oder patentrechtlichem Schutz unterliegen.

Das Werk einschließlich aller Teile ist urheberrechtlich geschützt. Es gelten die Lizenzbestimmungen der BILDNER Verlag GmbH Passau.

### **Inhaltsverzeichnis**

#### **1. Die Canon EOS R10 kennenlernen ....................................................... 9**

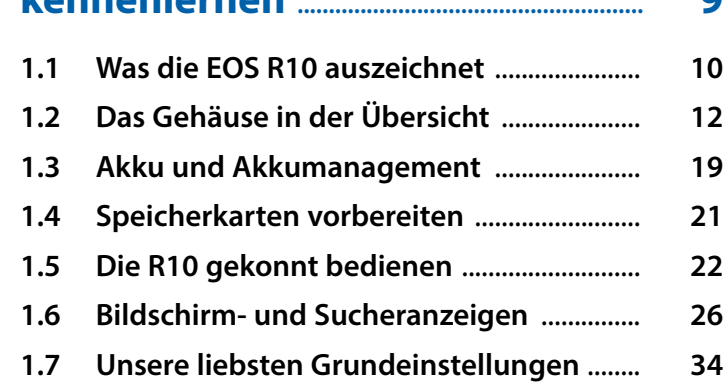

#### **2. Fotografieren mit der EOS R10 ...... 37**

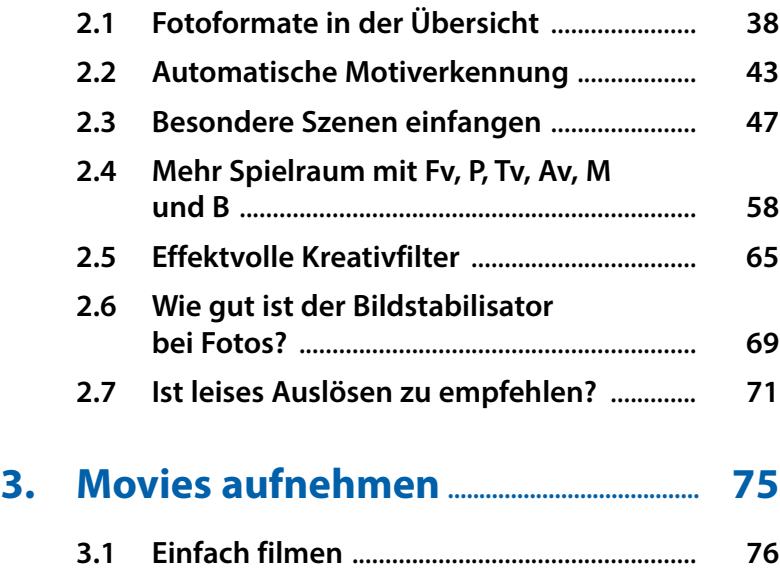

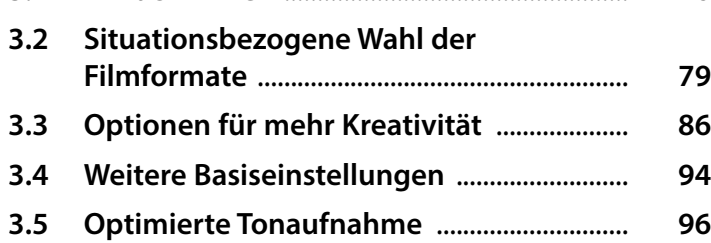

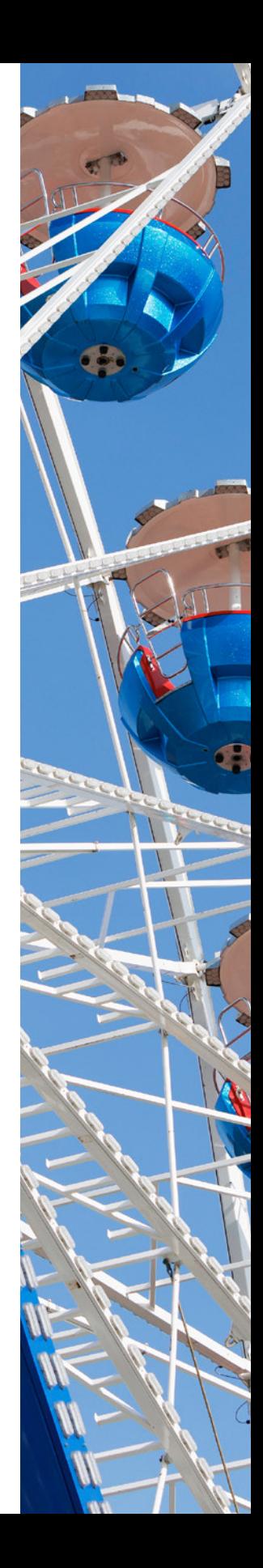

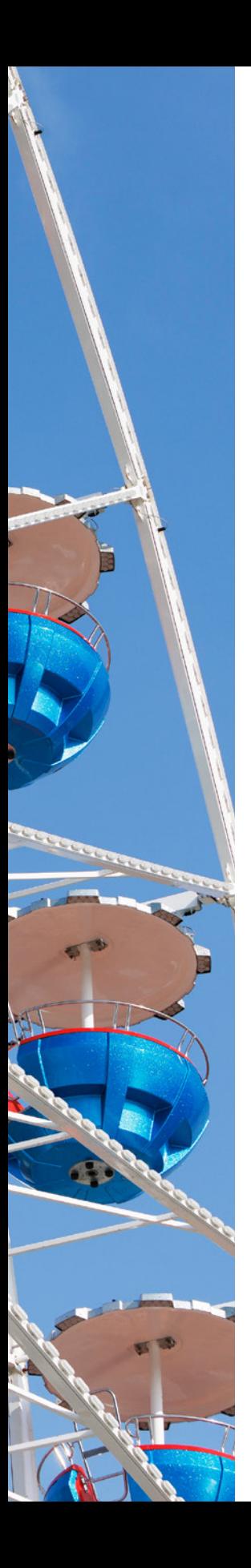

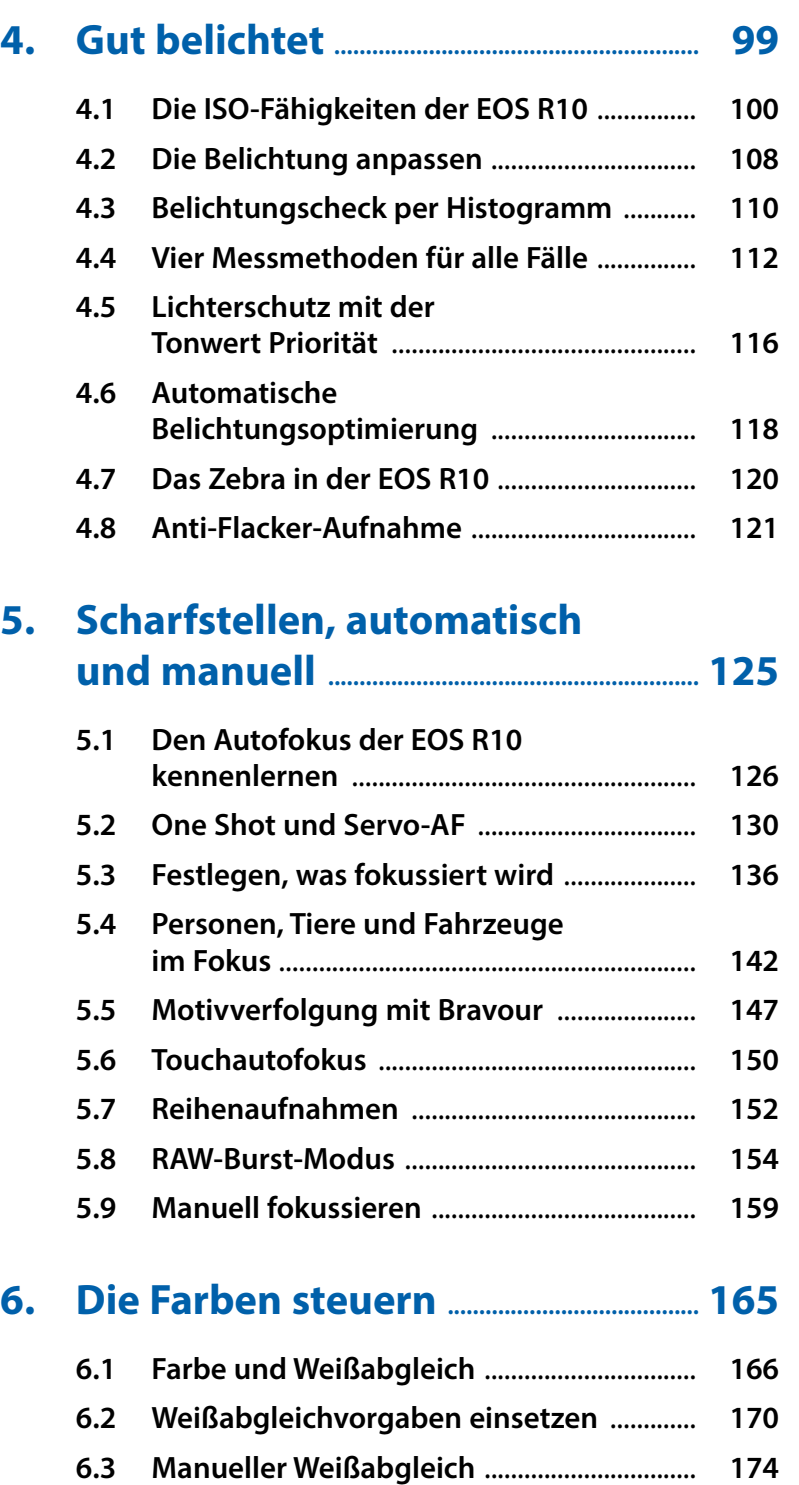

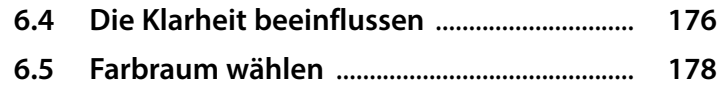

#### **7. Kreativ unterwegs, mit und ohne Blitz ................................................................... 181**

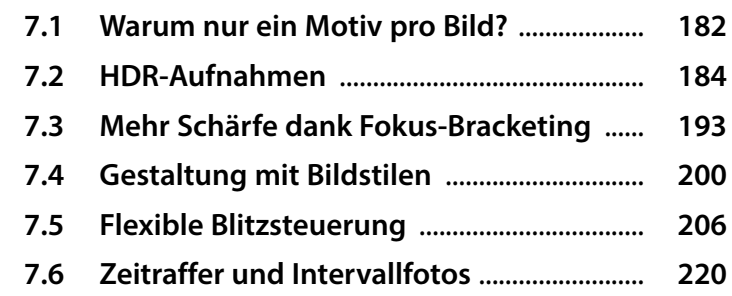

#### **8. Funktionsbelegung, Wiedergabe und Bildbearbeitung................................... 225**

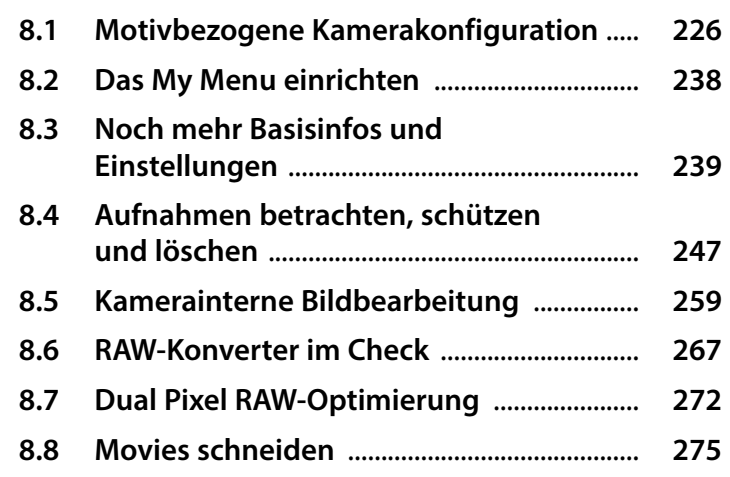

#### **9. Kommunikation ist (fast) alles ....... 279**

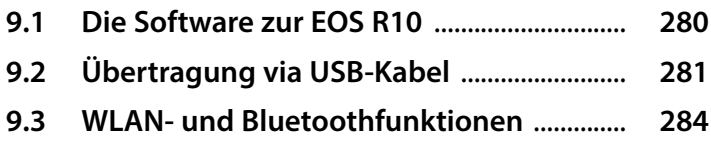

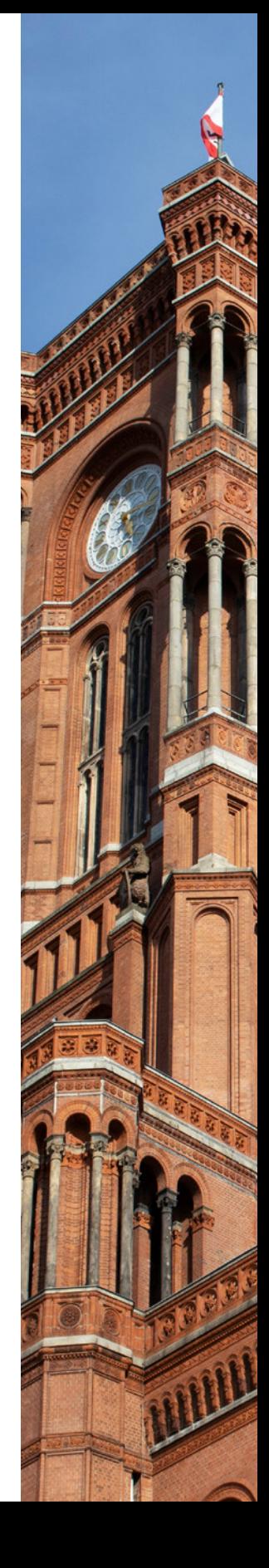

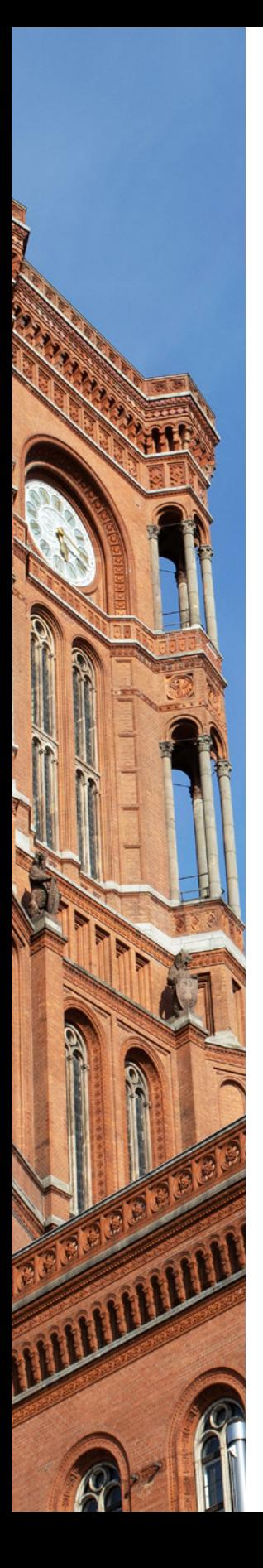

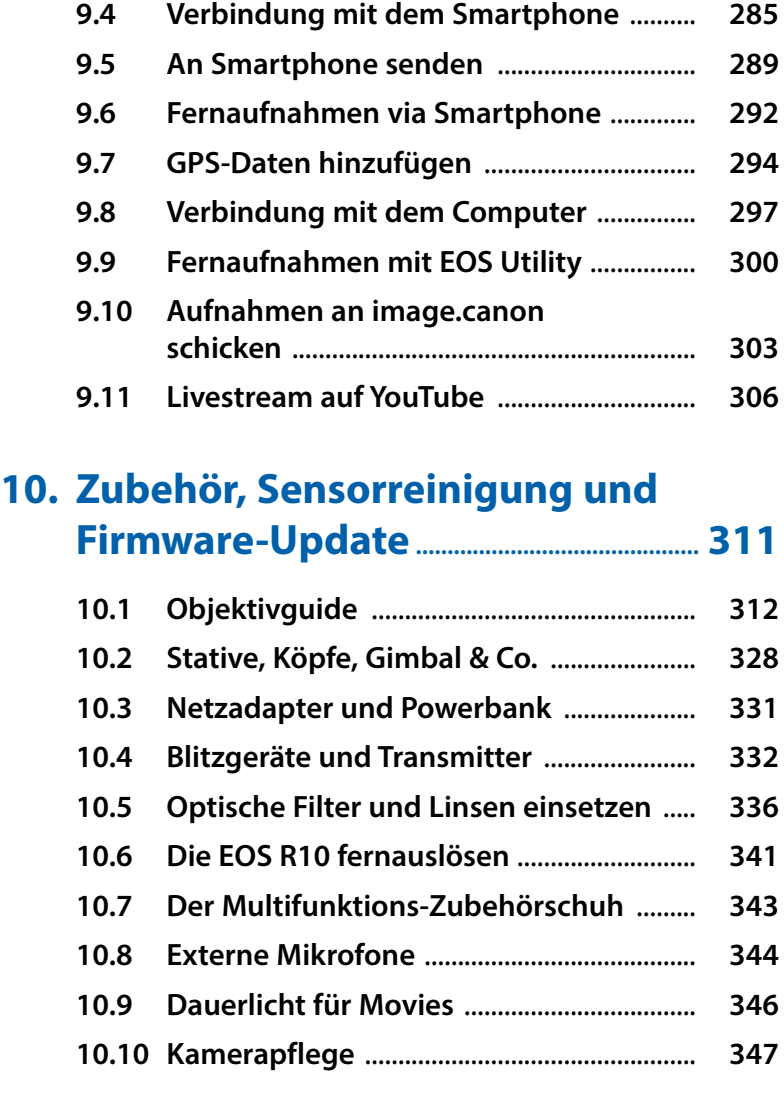

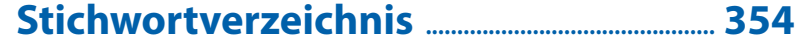

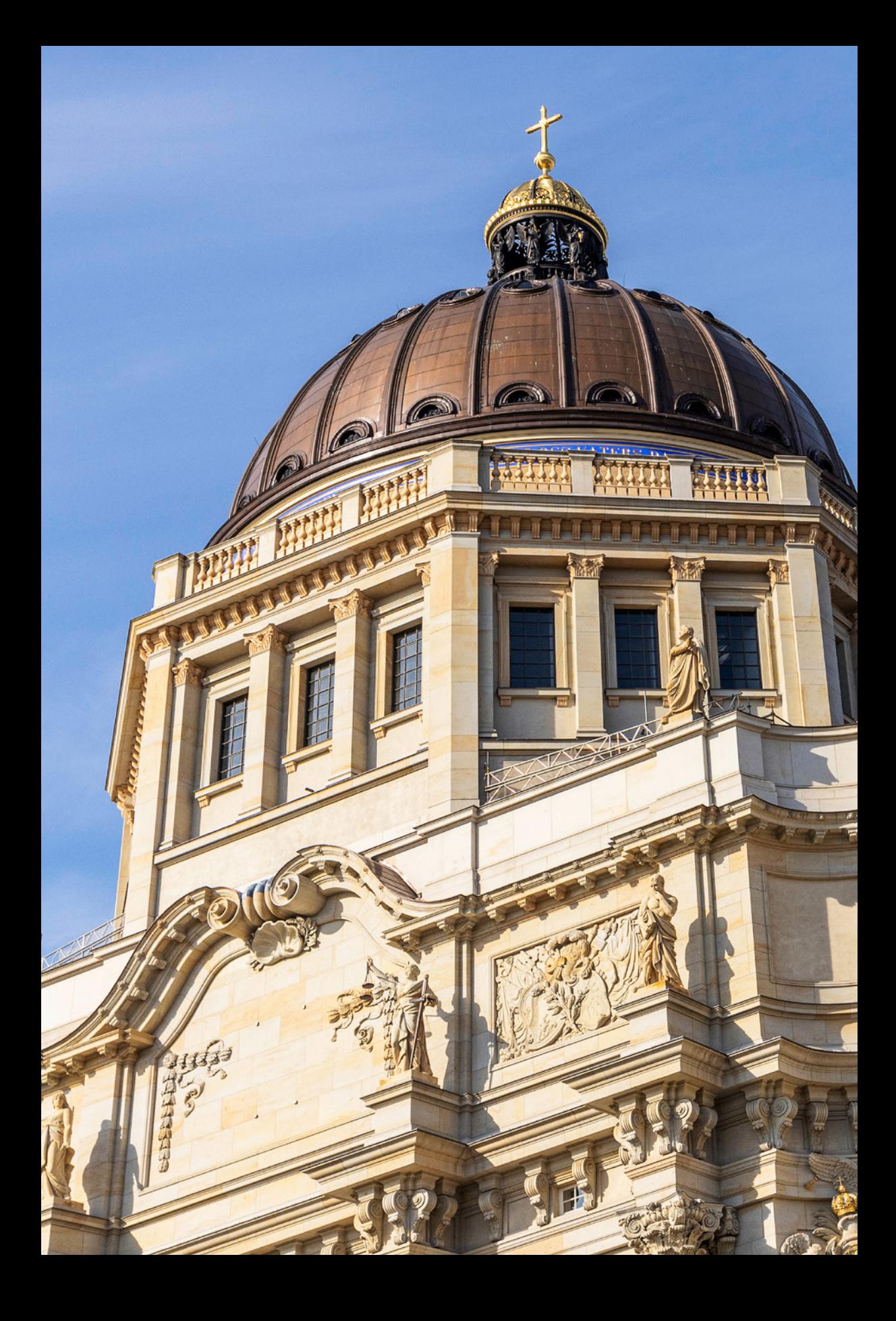

## **Die Canon EOS R10 kennenlernen**

**Die EOS R10 präsentiert sich als leichte und kompakte Systemkamera, die in Sachen Vielseitigkeit und Bildqualität einiges zu bieten hat. Lernen Sie Ihre neue fotografische Begleitung gemeinsam mit uns kennen und nehmen Sie die umfangreichen Möglichkeiten zum Aufnehmen von Fotos und Videos unter die Lupe. Erfahren Sie, wie sich die verschiedenen Funktionen in der Praxis bewähren und gewinnbringend anwenden lassen. Dabei wünschen wir Ihnen viel Freude und gute Ideen für eigene fotografische und filmische Projekte.**

#### **1.1 Was die EOS R10 auszeichnet**

Leicht, kompakt und dennoch mit vielen praktischen Bedienungselementen und Funktionen bestückt, so haben wir die Canon EOS R10 kennengelernt. Gleich nach dem Auspacken fiel uns auf, dass das griffige und gut in der Hand liegende Gehäuse sogar mit einem Joystick ausgestattet ist. Es hat sich wohl herumgesprochen, dass viele dieses von Canon als Multi-Controller bezeichnete Bedienungselement besonders schätzen, so auch wir.

Eine schnelle und intuitive Auswahl der Fokusposition war somit schon einmal garantiert. Unterstützt wird die gute Bedienbarkeit durch angenehm abgesetzte Tasten, Wahlräder und einem verhältnismäßig großen Touchscreen. Damit lassen sich sowohl die Scharfstellung als auch die meisten Menüauswahlen bequem durchführen.

Unser Hauptinteresse gilt abseits der Haptik und Bedienbarkeit jedoch fraglos den inneren Werten der EOS R10. Und die können sich sehen lassen. Insbesondere begeistert uns, dass viele Autofokusfunktionen der größeren Schwestern EOS R3 und EOS R7 auch im Menü der EOS R10 zu finden sind. Für das unkomplizierte Scharfstellen von Personen, Tieren

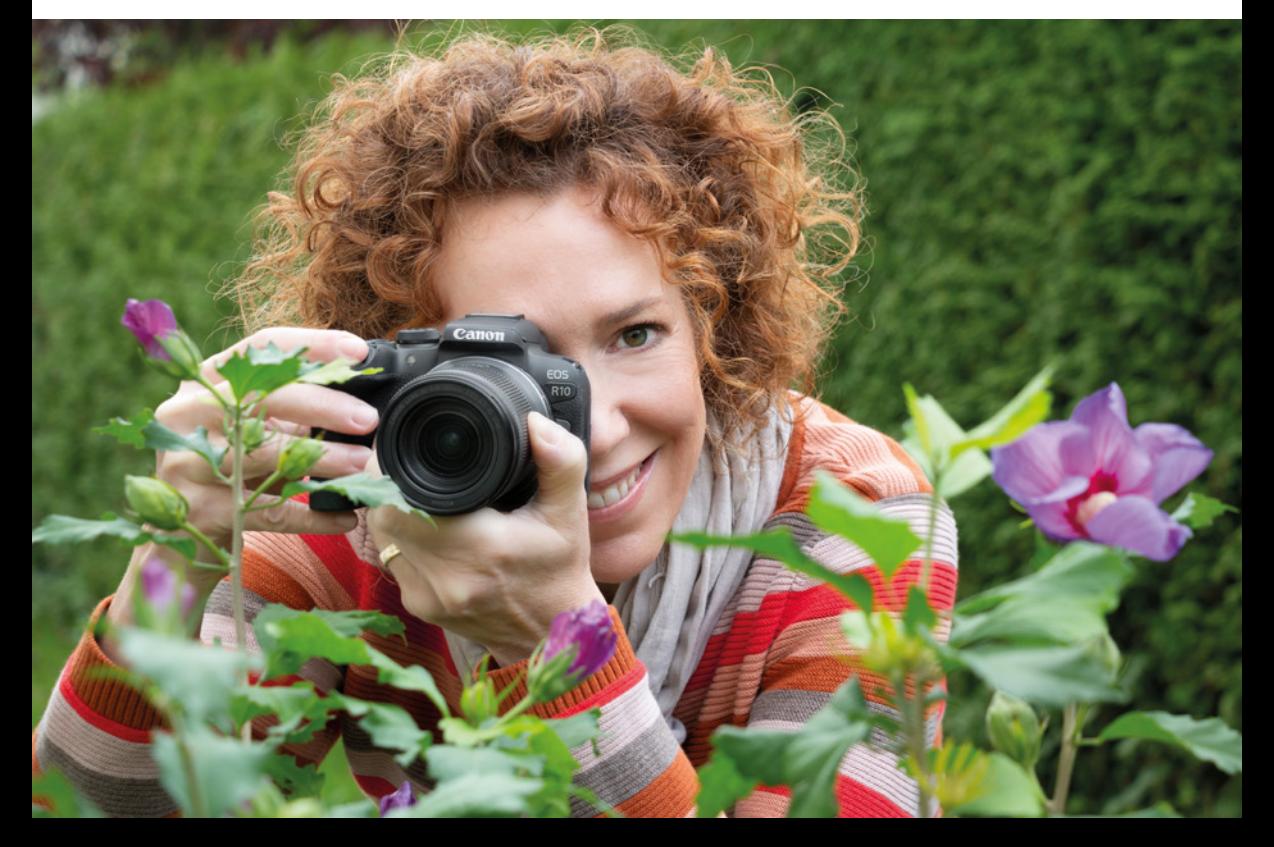

d *Für die Bildaufnahme ist bei der Canon EOS R10 ein CMOS-Sensor mit 24,2 bildgebenden Megapixeln auf einer Fläche von 22,3 mm × 14,9 mm im Einsatz (Cropfaktor 1,6×).*

**50 mm| f/5 | 1/80 Sek. | ISO 125 | +1/3 EV**

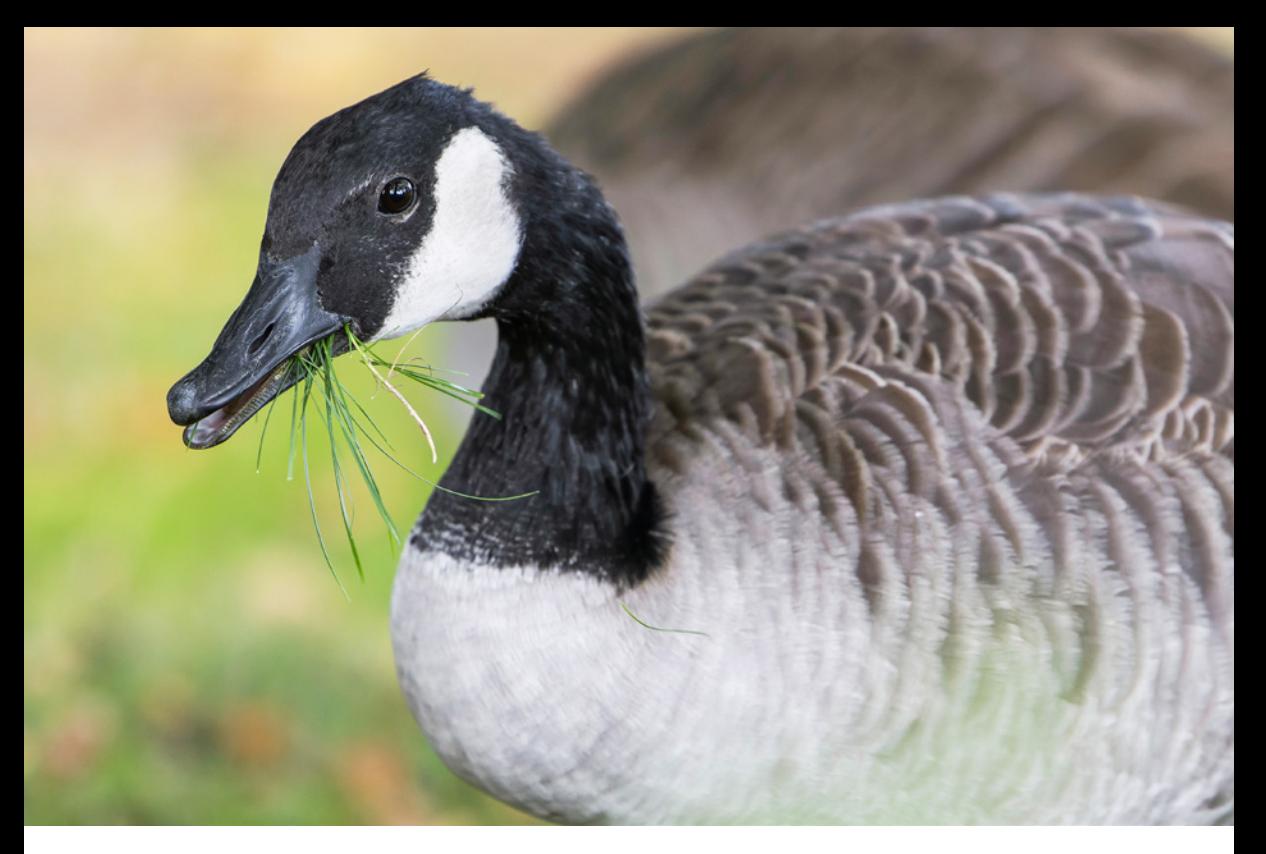

oder Fahrzeugen können entsprechende Motiverkennungsalgorithmen genutzt werden. Damit findet die Kamera Gesichter, Augen oder charakteristische Fahrzeugdetails oder Helme schon von ganz allein im Bildausschnitt. Die Motivverfolgung mit dem Servo-AF und Reihenaufnahmen mit bis zu 23 Bildern pro Sekunde erleichtern das Einfangen actionreicher Motive zusätzlich. Im RAW-Burst-Modus können sogar schon vor dem Auslösen Bilder zwischengespeichert werden. So erhöht sich auch bei plötzlichen Aktionen die Chance, den besten Moment sicher einzufangen.

Bei schlechten Lichtverhältnissen liefert der 24,2-Megapixel-CMOS-Sensor auch unter erhöhten ISO-Empfindlichkeiten erfreulich rauscharme JPEG- oder HEIF-Fotos (HDR PQ), die sich direkt verwenden lassen. Für mehr Einfluss auf die Bildentwicklung stehen die Formate RAW und das weniger speicherintensive CRAW zur Verfügung.

Bei Movies setzt die EOS R10 auf das komprimierte MP4-Format. Sie bietet mit der Qualität 4K UHD aber eine Option, die dank Oversampling beson-

#### **200 mm| f/2,8 | 1/1.250 Sek. | ISO 1.250 | +1/3 EV**

▲ Unsere Trefferquote bei Motiven in Be*wegung war mit der EOS R10 hoch. Dazu trugen die flexible Belichtung, die schnelle Reihenaufnahme, der kontinuierliche Autofokus und die gute Motiverkennung maßgeblich bei.* 

#### **Firmware-Version**

Die in diesem Buch beschriebenen Funktionen und Möglichkeiten beziehen sich auf die Firmware-Version 1.1.0 der EOS R10.

Wie Sie die Kamera auf diese oder später erscheinende Firmware-Versionen updaten können, erfahren Sie im Abschnitt *»Firmware-Update«*ab Seite 351.

ders scharfe und detailreiche Filmbilder erzeugt, optimal für ruhige Aufnahmeszenen. Interessant ist auch der Modus 4K UHD Crop, der einen etwa 1,56 fach vergrößerten Motivausschnitt und Bildraten von 50P/59,94P bietet – eine gute Option, wenn es um etwas mehr Bewegung, Panoramaschwenks etc. geht.

Spannend fanden wir zudem, Bewegungen mit ultrakurzen Belichtungszeiten bis zu 1/16.000 Sek. aufnehmen zu können. Ebenso gefiel uns, dass Fotos aus der automatischen Fokusreihe (Fokus-Bracketing) kameraintern direkt zu einem Bild mit erhöhter Schärfentiefe fusioniert werden können. Die Nachbearbeitung am Computer ist damit nicht mehr in allen Fällen notwendig. Zeitlupen- und Zeitrafferaufnahmen stehen Ihnen außerdem genauso zur Verfügung wie Dynamikoptimierungen zum Managen hoher Motivkontraste. Dazu zählen die Tonwert Priorität und verschiedene HDR-Funktionen.

Dass die EOS R10 dank Bluetooth und Wi-Fi viele Anbindungsmöglichkeiten zur Datenübertragung beherrscht und per Smartphone auch GPS-Daten einbinden kann, versteht sich von selbst. Sie sehen, es gibt viel zu entdecken, dabei wünschen wir Ihnen allen erdenklichen Spaß.

#### **1.2 Das Gehäuse in der Übersicht**

Es ist vielleicht nicht die spannendste Angelegenheit, sich mit den Tasten, Schaltern und Rädern der Canon EOS R10 zu beschäftigen. Aber in der Aufnahmesituation kann es auch nicht schaden, in etwa zu wissen, wozu diese dienen. Insofern denken wir, dass eine Übersicht der Kamera an dieser Stelle hilfreich ist.

Vielleicht ist sie Ihnen auch dienlich, um sich einzelne Komponenten später noch einmal ins Gedächnis zu rufen.

#### **Vorderseite**

Wenn Sie sich die ausgeschaltete EOS R10 von vorn ohne angesetztes Objektiv anschauen, springt Ihnen

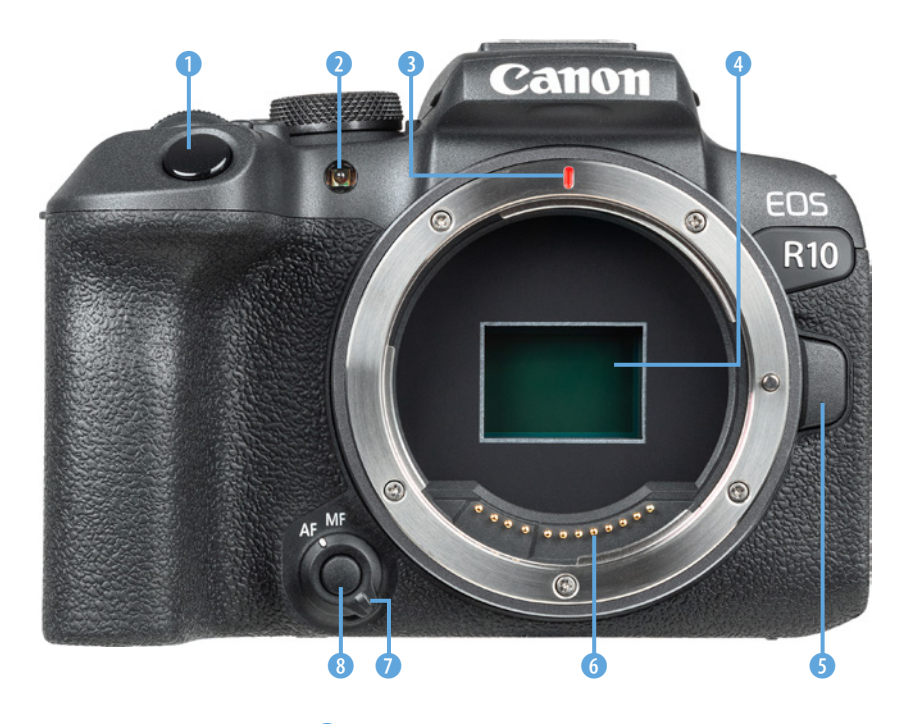

e *Ein Blick auf die Vorderseite der EOS R10.*

sicherlich der Auslöser<sup>1</sup> als eines der wichtigsten Bedienungselemente gleich ins Auge. Er wird zum Fokussieren bis auf den ersten Druckpunkt und für die Bildaufnahme ganz heruntergedrückt. Die *Lampe* 2 visualisiert bei Selbstauslöseraufnahmen die verstreichende Vorlaufzeit oder unterstützt als AF-Hilfslicht den Autofokus beim Scharfstellen in dunkler Umgebung. Bei Blitzaufnahmen dient sie der Verringerung des Rote-Augen-Effekts.

Im Zentrum der EOS R10 sehen Sie das silberne *Kamerabajonett*. Es trägt die *RF-Objektivbajonettmarkierung* 3, die benötigt wird, um das Objektiv oder einen Objektivadapter an der richtigen Stelle anzusetzen und mit einer Drehung im Uhrzeigersinn an der Kamera zu befestigen. Zum Lösen des Objektivs oder Adapters drücken Sie die *Objektiventriegelungstaste* 5 und drehen das Objektiv oder den Adapter gegen den Uhrzeigersinn.

Im Innern des Kamerabajonetts befindet sich der *Sensor* 4, der die Bilder auf einer Fläche von 22,3 mm × 14,9 mm mit 24,2 Millionen Pixeln aufnimmt. Die zwölf *elektrischen Kontakte* 6 am Bajonett sorgen für eine einwandfreie Kommunikation zwischen Kameragehäuse und Objektiv oder Adapter. Für

#### **Tiefpassfilter**

Der Bildsensor wird von einem Tiefpassfilter überlagert. Dieser verhindert durch eine marginale Weichzeichnung, dass Bildfehler wie Strukturüberlagerungen (Interferenzen, Moiré) und Treppchenbildung an geraden Motivkanten auftreten. Im Zuge der kamerainternen Bildbearbeitung oder beim Nachschärfen am Computer lässt sich diese minimale Weichzeichnung ausgleichen.

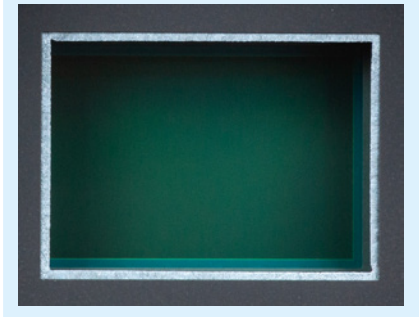

**■ Der Sensor der EOS R10 ist von einem Tiefpassfilter** *überlagert.*

einen schnellen Wechsel zwischen automatischer (AF) und manueller Scharfstellung (MF) bietet die EOS R10 den praktischen Fokussierschalter<sup>0</sup>. In dessen Zentrum befindet sich die *Schärfentiefeprüftaste* 8, mit der die Schärfentiefe eines Fotos oder Videos vor der Aufnahme im Livebild kontrolliert werden kann.

#### **Rückseite**

Von hinten betrachtet präsentiert sich die EOS R10 sehr aufgeräumt und übersichtlich. Mit zu den auffälligsten Bauteilen gehört der Sucherkasten, der den *elektronischen Sucher* (EVF, electronic view finder, 2,36 Millionen Bildpunkte) 1 und den *Suchersensor* 2 beherbergt.

Mit letzterem erkennt die EOS R10, wenn Sie sich mit dem Auge oder einem anderen Gegenstand dem Sensor nähern, und schaltet dann automatisch von der Monitor- auf die Sucheranzeige um. Um das Sucherbild auch ohne Brille detailliert zu erkennen, können Sie den Schieberegler für die *Dioptrieneinstellung* 3 verwenden, der sich unterhalb des

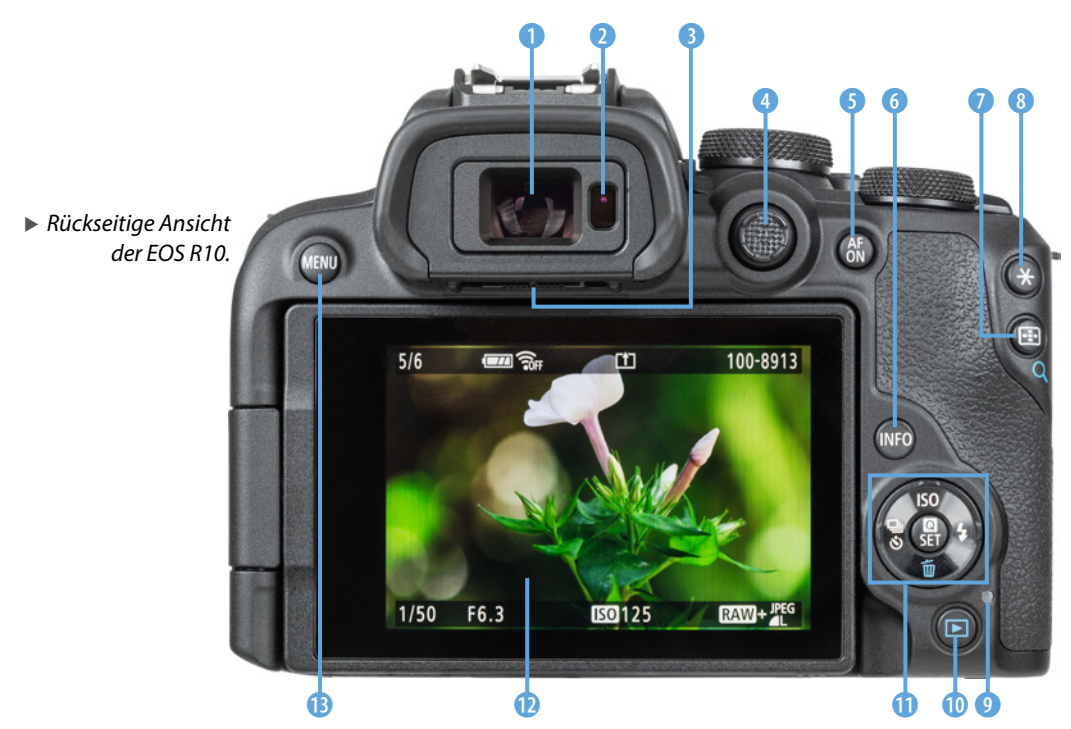

Sucherkastens befindet. Schieben Sie ihn nach links oder rechts, bis Sie die Menüschrift im Sucherbild scharf erkennen können (‑3 dpt bis +1 dpt).

**Der** *Multi-Controller*  $\mathbb{S}$  **4** lässt sich wie ein Joystick in verschiedene Richtungen neigen. Damit können Sie die AF-Felder positionieren oder auch in den Menüs navigieren. Ein Herunterdrücken befördert das AF-Feld standardmäßig in die Bildmitte oder dient der Bestätigung von Menüänderungen. Alternativ zum Auslöser kann mit der Taste *AF-ON* 5 fokussiert werden.

Die unterschiedlichen Monitoranzeigen lassen sich mit der Taste *INFO* 6 aufrufen. Zum Auswählen des AF-Bereichs lässt sich die Taste zur *AF-Messfeld***wahl E Q** nutzen. Im Wiedergabemodus dient sie als *Lupentaste* der vergrößerten Bildansicht. Für das Speichern der Belichtung ohne (AE-Speicherung) und mit Blitz (FE-Speicherung) ist die *Stern*taste  $\angle$  8 vorgesehen.

Sollte die *Zugriffsleuchte* 9 rot leuchten, greift die EOS R10 auf die Speicherkarte zu. Schalten Sie die Kamera dann nicht aus und entnehmen Sie weder Akku noch Speicherkarte, um keine Daten zu verlieren. Die Lampe leuchtet grün, wenn die EOS R10 über den USB-Anschluss mit Strom versorgt wird. Zum Betrachten von Fotos und Movies dient die *Wiedergabetaste* **□ (0.** Außerdem besitzt die EOS R10 vier kreisförmig angeordnete Funktionsoder Richtungstasten <sup>1</sup>:

- z Mit der Taste *ISO* lässt sich die ISO-Empfindlichkeit anpassen oder in den Menüs nach oben navigieren.
- **Die Blitztaste 4 dient der Blitzsteuerung oder** dem Navigieren nach rechts > in den Menüs.
- $\bullet$  Die Taste  $\bar{w}$  wird im Modus flexible Automatik *(Fv)* zum Zurücksetzen aller Belichtungswerte und im Wiedergabemodus als *Löschtaste* verwendet. Oder navigieren Sie damit in den Menüs nach unten  $\blacktriangledown$ .
- Mit der Taste für die *Betriebsgrt* **□**iঔ kann vom Einzelbild auf Reihenaufnahmen oder den Selbst-

#### **Funktionszuweisung**

Einige Tasten der EOS R10 können individuell mit Funktionen belegt werden. Um die Beschreibungen in diesem Buch für alle möglichst übersichtlich zu halten, haben wir uns an den Standardeinstellungen orientiert. Tipps und Informationen zur individuellen Tastenbelegung finden Sie im Abschnitt *»Tasten anpassen«* auf Seite 229.

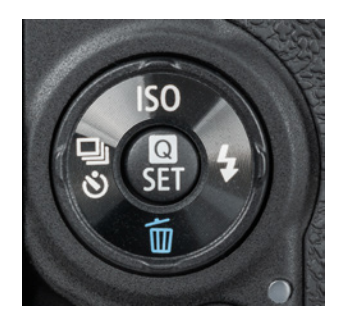

c *Die Q/SET-Taste und die vier kreisförmig darum angeordneten Funktions- oder Richtungstasten.*

auslöser umgeschaltet werden. In den Menüs gelangen Sie damit nach links  $\triangleleft$ .

**• In der Mitte sehen Sie die Taste** *Q/SET*. Nutzen Sie sie zum Bestätigen von Einstellungen oder zum Aufrufen des *Schnellmenüs* .

Der Bildschirm *(TFT Farb-LCD <sup>®</sup>)* zeigt das Livebild oder die Wiedergabeansicht mit einer Auflösung von etwa 1,04 Millionen Bildpunkten an und kann auch als *Touchscreen* verwendet werden (Diagonale 7,5 cm oder 2,95 Zoll). Zudem lässt er sich ausklappen und flexibel um etwa 150° vertikal und horizontal drehen. Zu guter Letzt finden Sie auf der Kamerarückseite oben links die Taste **MENU** <sup>®</sup> zum Aufrufen des Kameramenüs.

#### **Aufsicht**

Auf der Oberseite der EOS R10 befinden sich sowohl Bedienungselemente als auch Informationsangaben. Zu letzteren zählt die Markierung der *Bildebe***ne**  $\Theta$  **1**, mit der die Position des Sensors verdeutlicht wird. Anhand dieser Markierung können Sie zum Beispiel den Abstand zwischen Objekt und Sensor ausmessen. Rechts daneben befindet sich der **Lautsprecher 2**.

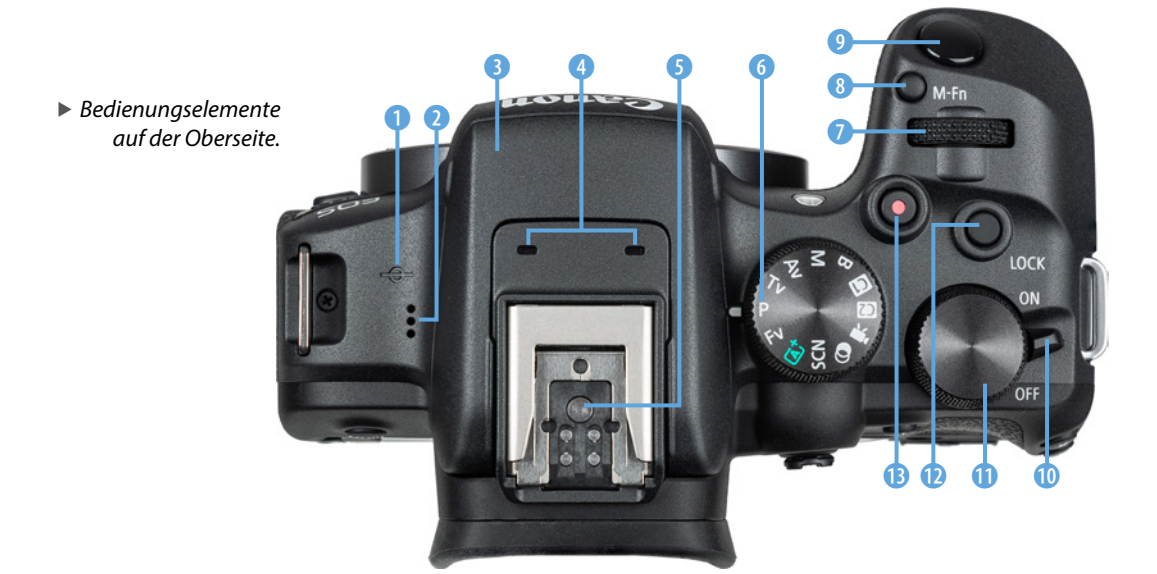

Er gibt die Tonsignale der EOS R10 oder den Videoton wieder. Oberhalb des Canon-Schriftzugs befindet sich der *interne Blitz* <sup>3</sup>. Er lässt sich einfach per Hand nach oben ausklappen.

Hinter den kleinen Öffnungen verbirgt sich das *integrierte Stereomikrofon* 4, das den Ton beim Filmen aufzeichnet. Ganz oben auf dem Gehäuse thront der *Multifunktions-Zubehörschuh* 5 mit den Kontakten für die Blitzsynchronisation und die Kommunikation mit anderem Zubehör. Daran können beispielsweise Systemblitzgeräte, Transmitter, Fernauslöser, Mikrofone oder Smartphone-Adapter angeschlossen werden.

Weiter geht es mit dem *Moduswahlrad* 6 für die Auswahl des Aufnahmeprogramms. Auf dem gut ausgeformten Kameragriff befinden sich neben dem *Auslöser* <sup>0</sup> das *Hauptwahlrad* <sup>2</sup> 4 *D* zum Einstellen von Belichtungswerten oder Menüeinträgen und die Taste *M-Fn* 8. Mit letzterer können Sie standardmäßig auf die folgenden Funktionen zugreifen: ISO-Wert, Betriebsart, AF-Betrieb, Weißabgleich und Blitzbelichtungskorrektur. Dazu ist die Taste mit der Funktion *Wahlradfunktionen einstellen (DIAL FUNC)* belegt, was aber auch geändert werden kann.

Der *Hauptschalter* <sup>10</sup> dient dem Einschalten der EOS R10 und das *Schnellwahlrad* q werden Sie häufig zum Anpassen von Einstellungen benötigen, etwa der Blende bei manueller Belichtung. Die Taste **LOCK** @ dient dem Sperren von Bedienungselementen, programmierbar über den Menüpunkt *Multifunktionssperre*. Mit der Taste *Movie* ● **B** für das Starten oder Stoppen von Filmaufnahmen schließen wir den Blick auf die Oberseite der EOS R10 ab.

#### **Seitenansicht**

An der von hinten betrachtet linken Seite besitzt die EOS R10 Abdeckungen, hinter denen sich die Anschlüsse befinden, die für das Koppeln der Kamera mit verschiedenen Zubehörkomponenten benötigt werden.

#### **Aufnahmeprogramme** Die EOS R10 bietet mit der *automatischen*

*Motiverkennung*  $\overline{\mathbf{a}}$  eine Vollautomatik für den einfachen Einstieg an. Hinzu gesellen sich Fotoprogramme für bestimmte Szenen *(SCN)* sowie für das Einfügen von Kreativfiltern (<sup>3</sup>) und die fortgeschritteneren Modi *Fv* (flexible Automatik), *P* (Programmautomatik), *Tv* (Zeitpriorität), *Av* (Blendenpriorität), *M* (manuelle Belichtung) und *B* (Langzeitbelichtung). Praktischerweise können zwei Individualaufnahmemodi *(C1*, *C2)* programmiert werden, um schnell alle Einstellungen für Fotoaufnahmen parat zu haben. Und wenn Sie den Movie-Modus ·· einstellen, haben Sie Zugriff auf die automatische Videobelichtung ", die manuelle Videobelichtung <a>
Moder HDR-Movies  $m\overline{k}$ .

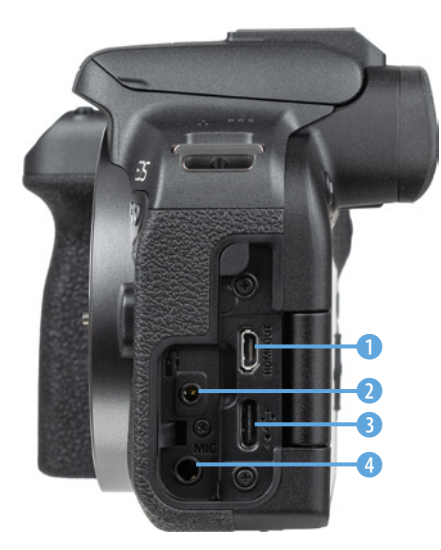

c *Anschlüsse der EOS R10.*

Dazu zählt der *HDMI-Micro-Ausgang* 1 (HDMI-Steckertyp D), über den die EOS R10 Fotos und Videos an externe Monitore oder Rekorder ausgeben kann. Kabelgebundene Fernauslöser vom Typ **RS-60E3** lassen sich an der *Fernbedienungsbuchse* 2 anbringen, um die EOS R10 erschütterungsfrei auszulösen.

Am *Digitalanschluss*  $\leftarrow \bullet$  (Hi-Speed USB 2.0) können USB-Schnittstellenkabel mit einem Stecker vom Typ C angebracht werden, wie zum Beispiel das Kabel **Canon IFC-100U** bzw. **IFC-400U** oder vergleichbare Modelle anderer Hersteller. Für Filmaufnahmen können an der Eingangsbuchse *MIC* 4 (3,5 mm-Minibuchse) externe Mikrofone angeschlossen werden.

#### **Unterseite**

An der Unterseite der EOS R10 befindet sich die *Stativbuchse* 1 (Gewinde mit 1/4 Zoll), die dem Befestigen der Kamera an einem Stativ oder einer Schnellwechselplatte dient. Sie ist optimal in der optischen Achse positioniert, also zentriert auf die Bildfläche von Objektiv und Sensor.

Des Weiteren ist von unten der Schieberegler für die *Dioptrieneinstellung* 2 gut zu erkennen. Nach dem Öffnen des Akkufachdeckels sehen Sie zum einen das Speicherkartenfach mit der gegebenen-

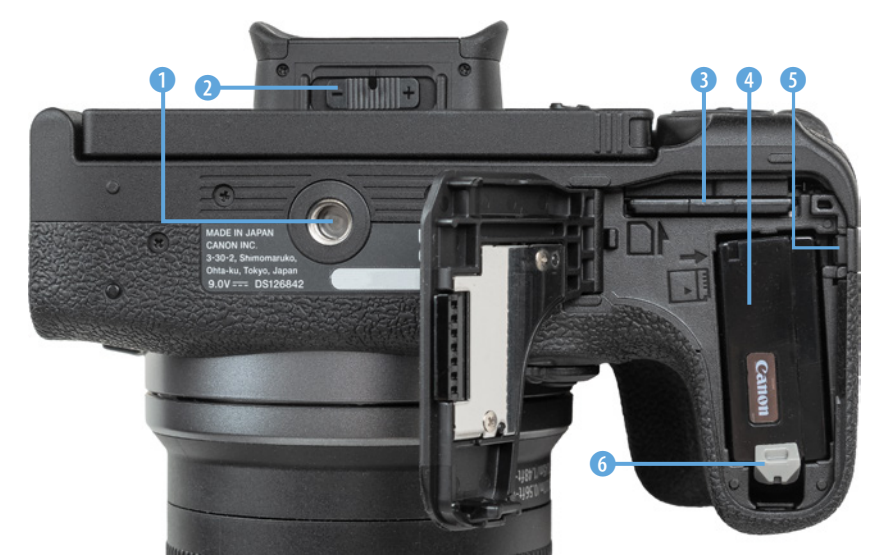

f *Unterseite der EOS R10.* falls bereits eingelegten *Speicherkarte* 3 (Typ SD/ SDHC/SDXC, Standard UHS-II oder darunter). Zum anderen füllt der *Akku* 4 vom Typ **LP-E17** den Handgriff aus.

Zum Herausnehmen des Energiespenders wird die *Akkuverriegelung* 6 zur Seite geschoben. Eine Feder unter dem Akku hebt ihn dann an, sodass er entnommen werden kann. Zum Einsetzen schieben Sie die Akkuverriegelung mit dem Akku zur Seite und drücken ihn in das Fach hinein, bis die Verriegelung einrastet. Das Akkufach besitzt außerdem an der Außenseite eine kleine *DC-Kuppler-Kabelöffnung* 5. Durch diese kann das Kabel des optionalen DC-Kupplers **DR-E18** hindurchgeleitet werden. Der DC-Kuppler zusammen mit dem Netzadapter **AC-E6N** erlaubt das Betreiben der EOS R10 mit Strom aus der Steckdose.

#### **1.3 Akku und Akkumanagement**

Ohne den notwendigen Energieschub läuft bei der EOS R10 natürlich nichts. Daher laden Sie am besten gleich einmal den frisch ausgepackten Lithium-Ionen-Akku vom Typ **LP-E17** auf (7,2 V, 1.040 mAh). Er benötigt etwa zwei Stunden, bis er vollständig geladen ist. Dies ist der Fall, wenn die Leuchte am mitgelieferten Ladegerät (**LC-E17E**) von Orange *(CHARGE)* auf Grün *(FULL)* umspringt.

Am besten nehmen Sie den Energiespeicher dann auch gleich wieder aus dem Ladegerät heraus. Ein längeres Verweilen darin kann sich negativ auf die Haltbarkeit auswirken, weil sich das Ladegerät nicht von selbst abschaltet.

Bei Verwendung in der EOS R10 ist es für eine lange Haltbarkeit zudem empfehlenswert, den Akku nicht regelmäßig vollständig zu entladen, sondern bei Anzeige eines Teilstrichs  $\square$  möglichst wieder aufzuladen.

#### **Mögliche Aufnahmeanzahl**

In den Standardeinstellungen spendet der vollgeladene **LP-E17** Strom für etwa 300 Fotos bei Ver-

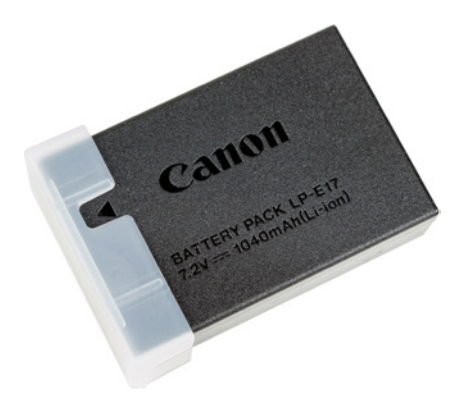

c *Die Aussparung im Akkudeckel können Sie nutzen, um kenntlich zu machen, ob der Energiespeicher geladen wurde, etwa wenn der kleine Pfeil zu sehen ist.*

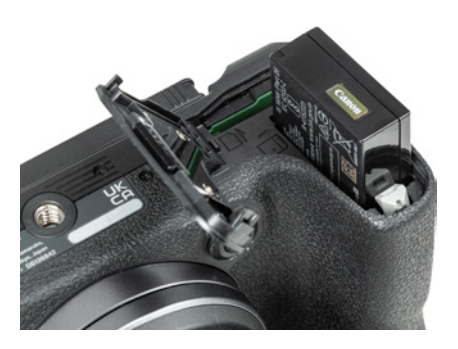

**■ Einlegen des Akkus.** 

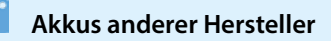

Der Originalakku von Canon ist zwar nicht gerade günstig, aber es können damit auch keine Haltbarkeits- oder Kompatibilitätsprobleme auftreten, wie etwa ein nicht Erkennen oder eine falsche Ladeanzeige. Außerdem kann es bei Schäden durch einen fremden Akku zu Problemen mit den Garantieansprüchen kommen.

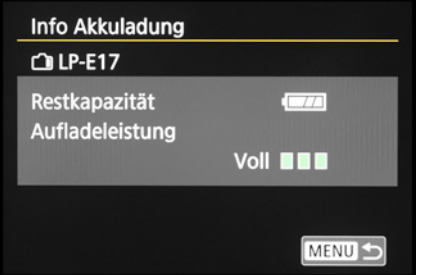

▲ *Der neue Akku ist vollgeladen und hat die volle Aufladeleistung.*

wendung von Sucher und Bildschirm im Mischbetrieb oder etwa 180 Minuten Videoaufzeichnung in FHD (ohne kontinuierlichen Autofokus). In der Praxis können aber auch noch mehr Aufnahmen möglich sein, etwa wenn viele Reihenbilder angefertigt und nur kurze Filmsequenzen gedreht werden. Es gibt aber auch Anwendungen, die den Stromverbrauch erhöhen und die Aufnahmeanzahl dadurch verringern.

Dazu gehören beispielsweise häufiges Fokussieren ohne Auslösen, lange Belichtungs- und Filmaufnahmezeiten oder wiederholtes Betrachten von Fotos und Videos. Der Sucher verbraucht zudem mehr Strom als der Bildschirm und die GPS-, Bluetoothund WLAN-Funktionen ziehen ebenfalls an den Akkureserven. Umgekehrt kann die Anzahl durch Auslassen der energiezehrenden Funktionen auch erhöht werden. Die Werte dienen daher nur als grober Anhaltspunkt.

Wenn Sie viel Akkustrom benötigen, nehmen Sie einen Ersatzakku mit zum Shooting oder nutzen Sie eine Powerbank, die in der Lage ist, den Akku in der EOS R10 in Aufnahmepausen nachzuladen (siehe den Abschnitt *»Netzadapter und Powerbank«* auf Seite 331).

#### **Akkuinformationen**

Wenn Sie ältere Akkus in der EOS R10 verwenden, kann es sinnvoll sein, diese kurz zu prüfen. Denn Akkus, die schon ein paar Jahre auf dem Buckel haben, lassen in ihrer Ladekapazität meist deutlich nach. Die EOS R10 kann dies anzeigen. Öffnen Sie dazu den Eintrag *Info Akkuladung* im Menü *Ein*stellung 5<sup>4</sup>

Bei voll leistungsfähigen Akkus wird die Anzeige der *Aufladeleistung* mit drei grünen Strichen markiert, während alte Akkus, selbst wenn sie vollgeladen sind, rot markiert werden. Das heißt aber nicht, dass Sie diesen Akku nicht mehr verwenden können. Er wird nur nicht mehr die volle Kapazität erbringen, sodass vermutlich weniger Aufnahmen pro Akkuladung möglich sind.

#### **1.4 Speicherkarten vorbereiten**

In der EOS R10 können Bilder und Movies auf SD, SDHC oder SDXC Memory Cards gespeichert werden. Da der Steckplatz auf den UHS-II-Standard ausgelegt ist, empfehlen wir Ihnen dementsprechend eine UHS-II-Karte mit 32, 64 oder 128 GB Volumen. Generell sollten Sie mit Modellen von SanDisk, Sony, Fujifilm oder Anglebird in Sachen Zuverlässigkeit und Performance gut beraten sein.

Je schneller die Karte ist, desto mehr Funktionen der EOS R10 lassen sich nutzen. Um zum Beispiel Filme in 4K mit Bildraten von 50P oder 59,94P in 10 Bit aufzuzeichnen, sollte die SD-Karte der Video Speed Class 60 (V60) entsprechen. Für Movies in 8 Bit oder Fotoaufnahmen reicht hingegen die UHS Speed Class 3 aus. Wenn Sie die EOS R10 nicht ausbremsen möchten, sparen Sie nicht an der Speicherkarte.

Die Speicherkarte wird wie gezeigt in den Schlitz neben dem Akku gesteckt. Die Kartenkontakte zeigen hierbei in Richtung des Akkus.

Möchten Sie die Karte wieder entnehmen, drücken Sie darauf, bis es klickt. Sie kommt Ihnen etwas entgegen und kann entnommen werden.

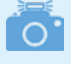

#### **Auslösen ohne Speicherkarte**

Damit die EOS R10 nicht auslösen kann, wenn keine Speicherkarte eingelegt ist, deaktivieren wir in der Regel die Funktion *Auslöser ohne Karte betätigen* aus dem Menü *Aufnahme 2* oder *7* . Dann wird bei fehlender Speicherkarte ein entsprechender Hinweis angezeigt und die EOS R10 stellt nicht scharf und löst kein Bild aus. Ein Aktivieren kann praktisch sein, wenn Sie die Kamera vom Computer aus fernsteuern. Dann wird nicht unbedingt eine Speicherkarte benötigt, obgleich eine solche natürlich doppelte Sicherheit bietet.

#### **Formatieren**

Bevor Sie mit dem Fotografieren und Filmen so richtig loslegen, ist es sinnvoll, die neu in die EOS R10 eingesetzte Speicherkarte zu formatieren. Sonst

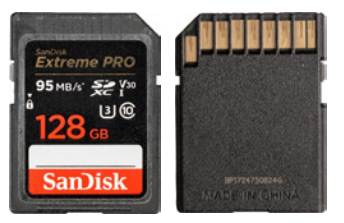

c *SDXC-Karte, UHS-I Speed Class 3, Video Class V30.*

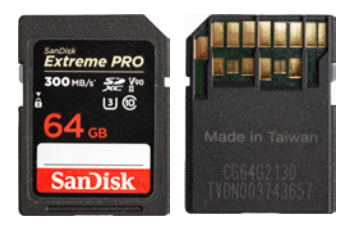

c *SDXC-Karte, UHS-II Speed Class 3, Video Class V90.*

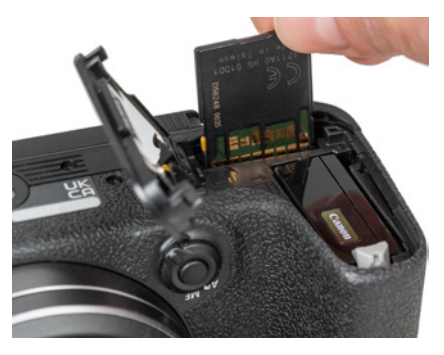

c *Speicherkartensteckplatz der EOS R10.*

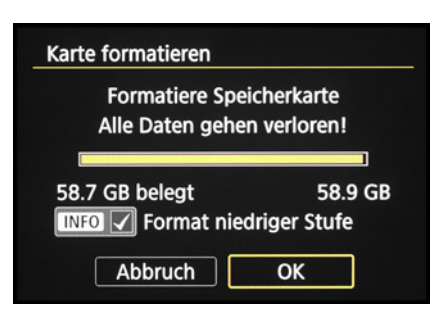

**▲ Formatieren der Speicherkarte.** 

besteht die Gefahr, dass Ihre Aufnahmen nicht im richtigen Ordner auf der Karte abgelegt werden. Das ist aber schnell erledigt.

Rufen Sie im Menü *Einstellung 1* die Option *Karte formatieren* auf (wie Sie das KMenü bedienen, erfahren Sie im Abschnitt *»Das Kameramenü der EOS R10«* auf Seite 23). Aktivieren Sie die Option *Format niedriger Stufe* mit der Taste/Touchfläche *INFO*. Dann werden alle Daten und Ordnerstrukturen vollständig zurückgesetzt. Denken Sie daran, dass mit dem Formatieren alle Daten verloren gehen. Sie können später nur noch mit spezieller Software ohne eine Garantie auf Vollständigkeit wieder zurückgeholt werden (z. B. **Recuva**, **CardRecovery**, **Wondershare Data Recovery**). Sichern Sie also vorher alle Dateien, die Ihnen lieb und teuer sind.

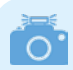

#### **Kartenfehler**

Es kann vorkommen, dass die Speicherkarte von der EOS R10 nicht akzeptiert wird und die Kamera entweder eine Fehlermeldung *(Err)* ausgibt oder die Karte nicht formatieren kann. Wenn es dann auch nicht hilft, die Kamera auszuschalten, den Akku zu entnehmen, diesen wieder einzulegen und die Kamera einzuschalten, formatieren Sie die Speicherkarte am Computer (Dateisystem FAT für Speichervolumen bis 32 GB oder exFAT für 64 GB und mehr).

#### **1.5 Die R10 gekonnt bedienen**

Das Handy einstellen, den Computer bedienen, die wichtigsten Einstellungen im Autocockpit beherrschen - ohne das Betätigen von Tasten und Wahlrädern geht es oft nicht. Da reiht sich die Canon EOS R10 nahtlos ein. Nach einer kurzen Eingewöhnung wird die grundlegende Kamerabedienung aber sicherlich intuitiv von der Hand gehen. An dieser Stelle möchten wir die Bedienungsoptionen daher anhand ausgewählter Beispiele einmal vorstellen, um später die einzelnen Basisschritte nur noch an wichtigen Stellen zu erwähnen.

#### **Das Schnellmenü**

Mit dem *Schnellmenü*, von Canon auch Schnelleinstellungsmenü genannt, lassen sich die wichtigsten Aufnahme- und Wiedergabefunktionen aufrufen

und anpassen. Drücken Sie einfach die Q-Taste oder tippen Sie die Touchfläche @ am Bildschirm an, um es anzuzeigen. Die gewünschte Funktion können Sie anschließend mit dem Schnellwahlrad **ME**, dem Multi-Controller  $\ddot{\circ}$ , den Richtungstasten ▲▼ oder durch Antippen der Schaltflächen am Touchscreen auswählen. Zum Anpassen der jeweiligen Einstellung lassen sich das Hauptwahlrad  $\mathcal{L}$ , der Multi-Controller  $\ddot{\mathcal{L}}$ , die Richtungstasten  $\triangleleft$   $\triangleright$  oder ebenfalls der Touchscreen verwenden. Wenn weitere Einstellungsmöglichkeiten vorhanden sind, blendet die EOS R10 das Symbol

für das benötigte Bedienungselement ein, wie hier die Taste/Touchfläche *INFO* zum Zuschalten der RAW-Qualität. Für das Bestätigen von Änderungen und zum Verlassen des Schnellmenüs können Sie die Q/SET-Taste drücken, oben rechts die Touchfläche antippen oder den Auslöser bis zum ersten Druckpunkt herunterdrücken. Die Schnelleinstellungen werden automatisch übernommen.

#### **Das Kameramenü der EOS R10**

Das Kameramenü ist die umfangreiche Steuerzentrale Ihrer EOS R10. Es lässt sich standardmäßig nur mit der MENU-Taste aufrufen.

#### **Die Registerkarten in der Übersicht**

Das Menü präsentiert Ihnen ganz oben die *primären Registerkarten* mit den Menüsymbolen ( $\Box$ , AF, **E.** (♥), **E. O.** und ★). Darunter werden die *sekundären Registerkarten* mit fortlaufender Nummerierung nebeneinander aufgelistet. Die eigentlichen *Menüelemente* befinden sich darunter mit der aktuell gewählten *Einstellung*, die sich rechts ablesen lässt. Das Menü gliedert sich in die folgenden Teilbereiche:

- **Aufnahme bzw.** *Movie-Aufnahme* **O:** Hier erhalten Sie Zugriff auf alle Funktionen, die für die Aufnahme von Fotos oder Videos benötigt werden.
- **•** Die umfangreiche Autofokussteuerung ist im Menü Autofokus AF untergebracht.

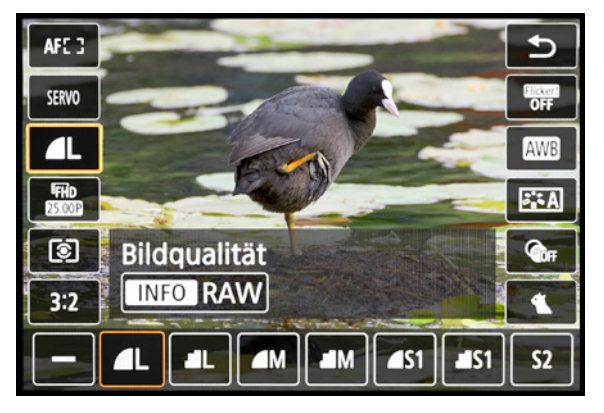

▲ Schnelleinstellung der **Bildqualität** mit der Option, *das RAW-Format zuzuschalten und die Speicherkarte zu wählen.*

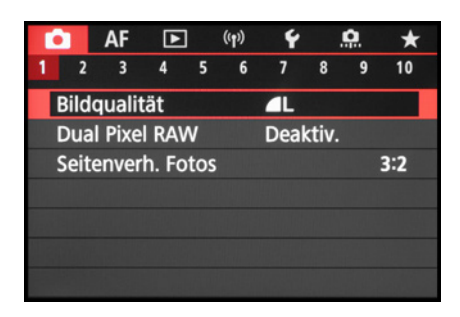

c *Aufnahmemenü mit dem ausgewählten Menüelement für die Bildqualität.*

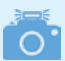

#### **Programmabhängige Einträge**

Die Position der Menüeinträge und die verfügbaren Funktionen variieren abhängig vom eingestellten Aufnahmeprogramm. Daher sind in den Beschreibungen dieses Buches bei manchen Funktionen mehrere Registerkarten angegeben, auf denen die jeweilige Funktion zu finden ist.

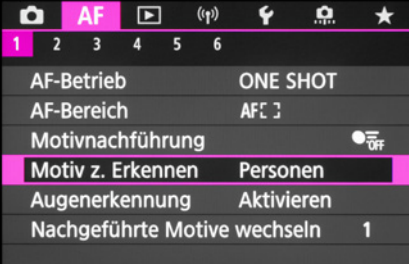

c *Menü AF 1 mit dem ausgewählten Menüelement für die Motiverkennung.*

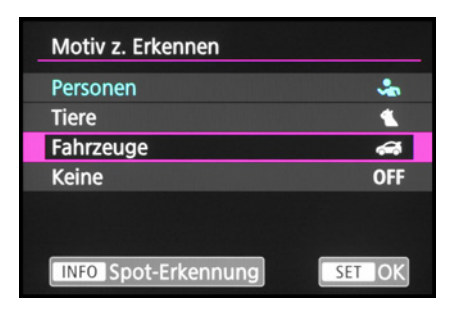

c *Die benötigten Bedienungselemente werden eingeblendet, hier INFO zum Ein-/ Ausschalten der Spot-Erkennung (Fahrzeugdetailerkennung).*

- Funktionen für die Wiedergabe und Bildbearbeitung, sowie die Bewertung und zum Schützen und Löschen von Aufnahmen finden Sie im Menü *Wiedergabe* .
- Das Menü *Wireless* (p) beinhaltet die Einstellungsmöglichkeiten für WLAN- und Bluetoothfunktionen sowie die GPS-Datenaufzeichnung.
- Im Menü *Einstellung* ♥ finden Sie alle Funktionen für grundlegende Kameraeinstellungen.
- z Das Menü *Individualfunktionen* fasst speziellere Kamerafunktionen sowie die Funktionen zum Programmieren von Tasten und Wahlrädern zusammen.

#### **My Menu selbst gestalten**

Das *My Menu* ★ ist zu Beginn noch mit keinen Funktionen bestückt. Es können darin aber bis zu fünf Registerkarten angelegt und diese mit jeweils sechs Funktionen belegt werden, um schnell darauf zuzugreifen.

#### **Menübedienung**

Nach dem Aufrufen des Kameramenüs mit der MENU-Taste können Sie mit der Taste **INFO** von einer primären Registerkarte zur nächsten springen. Zum Navigieren auf der Ebene der sekundären Registerkarten lassen sich das Hauptwahlrad , we der Multi-Controller oder die Richtungstasten (<> verwenden. Die Menüelemente können Sie mit dem Schnellwahlrad , dem Multi-Controller oder den Richtungstasten (▲▼) auswählen.

Zum Öffnen eines Menüelements drücken Sie die Q/SET-Taste. Wenn Sie anschließend eine Einstellung ändern, wird die zuvor gewählte blau markiert. Bestätigen Sie die Änderung dann auf jeden Fall mit der Q/SET-Taste, denn anders als im Schnellmenü werden Änderungen im Menü nur nach deren Bestätigung übernommen *(SET OK)*. Natürlich können Sie die Aktion auch ohne Änderungsübernahme abbrechen, indem Sie die MENU-Taste betätigen. Mit dieser können Sie im Menü auch schrittweise rückwärts navigieren. Um es schließlich ganz zu verlassen, tippen Sie einfach kurz den Auslöser an.

#### **Bedienung per Touchscreen**

Der Touchscreen der EOS R10 kann prinzipiell auf allen Einstellungsebenen und in allen Menüs verwendet werden. Selbst der Autofokus kann damit schnell an die gewünschte Position gelegt werden.

Erfahren Sie im Laufe dieses Buches stetig mehr über die Optionen, die sich per Touchscreen steuern lassen. Mit der Touchfläche **D**lässt sich beispielsweise das zuvor erwähnte Schnellmenü aufrufen. Alle einstellbaren Funktionen sind mit einem weißen Rahmen versehen, die aktu-

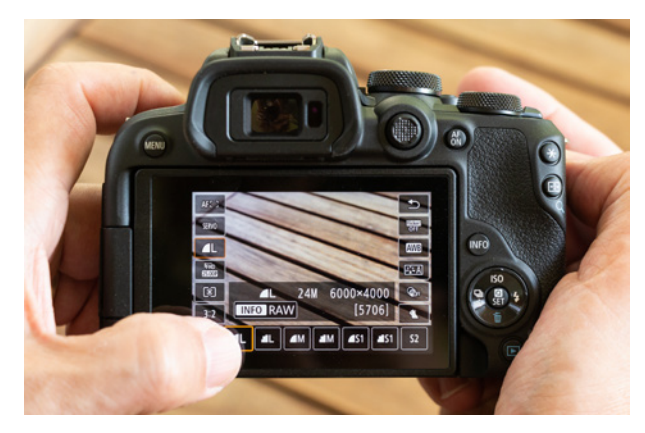

■ Einstellungen lassen sich unkompliziert und schnell am *Touchscreen der EOS R10 ändern.*

ell gewählte wird orange eingefasst. Für die Menübedienung ist hingegen erst ein MENU-Tastendruck notwendig. Anschließend sind aber auch die Menüeinträge touchsensitiv.

Im Unterschied zur Verwendung der Tasten und Räder werden die Menüeinträge teilweise durch Antippen sofort geöffnet oder Änderungen direkt eingestellt. Wenn die Touchfläche *SET OK* zu sehen ist, tippen Sie darauf, sonst werden geänderte Werte nicht übernommen.

Um den Menütext besser lesen zu können, können Sie die *UI-Vergrößerung* im Menü *Einstellung 3* aktivieren. Anschließend können Sie mit zwei Fingern zweimal kurz hintereinander auf den Monitor tippen.

Der vergrößerte Menütext lässt sich mit einem Finger verschieben. Mit einem erneuten Zweifinger-Doppeltipp landen Sie wieder in der Standardansicht.

Sollte Ihnen der Touchscreen zu unsensibel reagieren, weil Sie zum Beispiel sehr trockene Finger haben oder Handschuhe tragen, öffnen Sie im Menü *Einstellung 4* den Eintrag *Touch-Steuerung*.

Wählen Sie die Option *Empfindlich*, dann sollte es besser gehen. Mit *Deaktivieren* lässt sich der Touchscreen bei Bedarf auch ganz ausschalten.

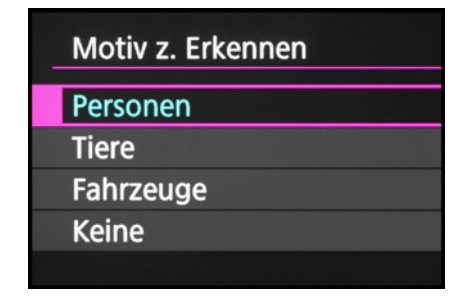

c *Vergrößerte Menüansicht.*

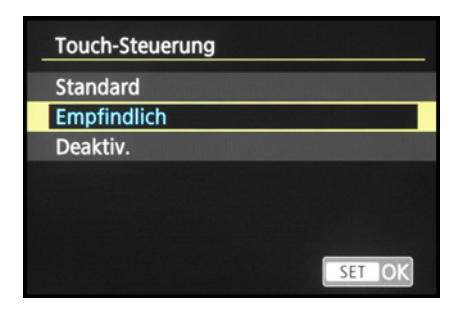

▲ Anpassen der Empfindlichkeit des Touch*screens.*

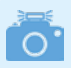

#### **Handschuhtauglichkeit**

Mit der auf *Empfindlich* eingestellten Touchsteuerung klappte die Touchscreen-Bedienung bei uns auch mit Feinmechanikerhandschuhen. Baumwoll-, Leder- und Skihandschuhe funktionierten hingegen nicht. Die EOS R10 ist aus unserer Sicht somit eingeschränkt mit Handschuhen bedienbar.

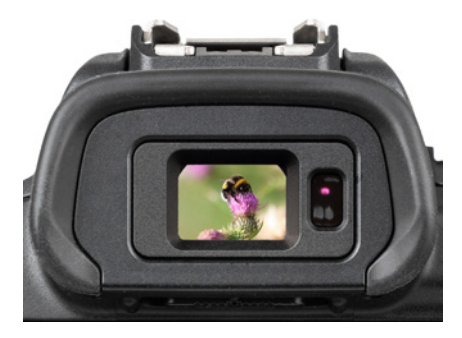

c *Elektronischer OLED-Farbsucher mit 2,36 Millionen Bildpunkten (1.024 × 768 Pixel), 100 % Bildfeldabdeckung und einer Diagonalen von 0,39 Zoll (knapp 1 cm).* 

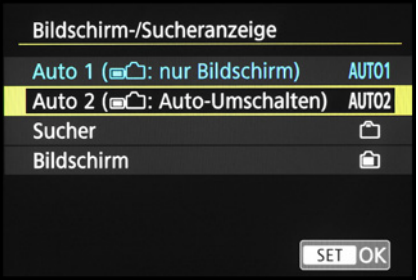

c *Automatisches Umschalten zwischen Monitor und Sucher einstellen.*

#### **1.6 Bildschirm- und Sucheranzeigen**

Der elektronische Sucher (EVF, **e**lectronic **v**iew **f**inder) der EOS R10 ist vor allem in kritischen Lichtsituationen hilfreich, wenn Spiegelungen am rückseitigen Bildschirm die uneingeschränkte Sicht auf das Livebild stören oder bei schwachem Licht mit recht langen Belichtungszeiten aus der Hand fotografiert wird.

Die Kamera mit dem Sucher am Auge lässt sich schlichtweg stabiler halten als bei Verwendung des Bildschirms. Außerdem gefällt uns vor allem die Möglichkeit, die aufgenommenen Bilder und Filme ohne störende Reflexionen kontrollieren zu können. Hinzu kommt, dass die gegenüber dem Bildschirm höhere Auflösung die Beurteilung der Scharfstellung beim manuellen Fokussieren erleichtert.

#### **Wechsel zwischen Sucher und Bildschirm**

Damit Sie das Sucherbild sofort sehen können, wenn Sie sich mit dem Auge dem Sucherokular nähern, schaltet der darin verbaute Suchersensor das Sucherbild automatisch ein und den Bildschirm aus. Das gilt aber nur für den eingeklappten Bildschirm. Beim Ausklappen wird der Sucher nicht aktiviert. Aus unserer Sicht ist das eine gute Standardeinstellung, die im Menü *Einstellung 3* bei *Bildschirm-/ Sucheranzeige* mit der Option *AUTO1* so vorgegeben ist.

Sollte die automatische Umstellung bei eingeklapptem Monitor aber stören, können Sie mit der Option *Bildschirm* den Sucher auch ganz deaktivieren (oder mit *Sucher* den Bildschirm permanent ausschalten).

Mit *AUTO2* haben Sie zudem die Möglichkeit, den Sucher auch bei ausgeklapptem Bildschirm per Augensensor zu aktivieren. Das kann hilfreich sein, um beispielsweise Über-Kopf-Aufnahmen mit ausgeklapptem Bildschirm zu tätigen und zwischendurch den Sucher für die Bildkontrolle zu nutzen. Jedes Mal das Bauteil wieder einzuklappen, wäre etwas lästig. Wir haben das an unserer EOS R10 so verwendet.

#### **Sucheranzeigeformat**

Wird durch eine Brille mit etwas mehr Abstand in den Sucher geblickt, kann es sein, dass das Livebild nicht bis zu den Rändern hin erkennbar ist – ungünstig für die Bildgestaltung und auf Dauer anstrengend.

Probieren Sie dann einmal aus, ob nicht vielleicht die *Anzeige 2* aus dem Bereich *Sucher-Anz.format* besser geeignet ist, zu finden im Menü *(Movie-)Aufnahme 3*, *7* oder *9* . Damit wird das Sucherbild etwas kleiner mit einem schwarzen Rahmen angezeigt, mit *Anzeige 1* dehnt es sich bis an die äußeren Ränder aus. Außerdem werden zusätzliche Informationen, die sich per INFO-Taste einblenden lassen, außerhalb des Livebilds angeordnet.

#### **Bildschirm- und Sucherinformationen**

Am Bildschirm und im Sucher präsentiert Ihnen die EOS R10 die wichtigsten Aufnahmeparameter, wobei die Funktionen in ihrer Position zwischen Sucher und Bildschirm etwas variieren. Im Falle des Bildschirms beginnen die Informationen oben links mit dem aktuell gewählten *Aufnahmemodus* 1 (hier die Blendenpriorität *Av*, siehe Abbildung auf der nächsten Seite).

Daneben gibt die EOS R10 Auskunft über die *Anzahl an Aufnahmen*, die noch auf die aktuell gewählte Speicherkarte passen, und die *maximale Anzahl möglicher Reihenaufnahmen* 2 rechts neben der Klammer. Ablesbar ist außerdem die mögliche *Movie-Aufnahmedauer* 3.

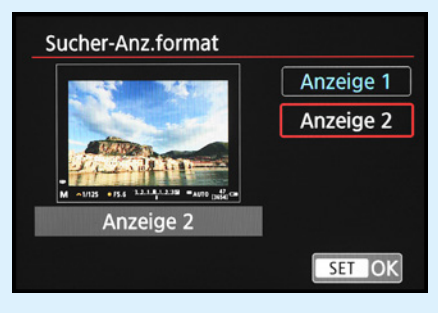

c *Anzeigeformat für den Sucher wählen.*

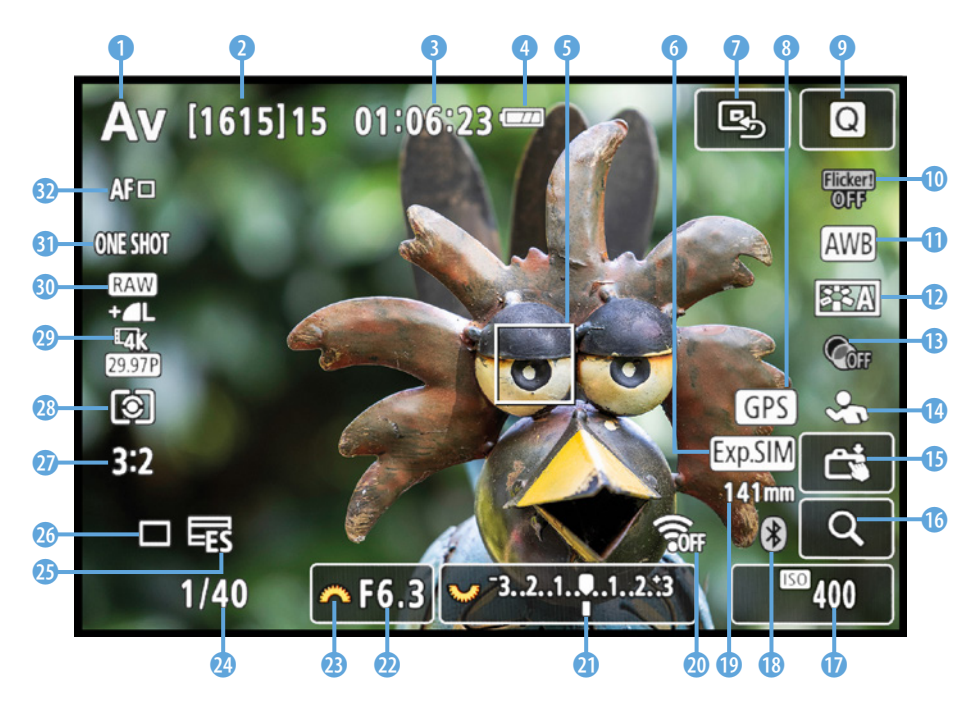

c *Aufnahmebildschirm im Modus Blendenpriorität (Av) mit eingeblendeten Aufnahmeinformationen.*

Wie es um die Energiereserven bestellt ist, können Sie an der Anzeige des *Akkuladezustands* ablesen **4.** Des Weiteren wird je nach dem eingestellten AF-Bereich die Position des *AF-Felds* oder des umgrenzenden *AF-Rahmens* visualisiert (hier Einzelfeld  $AF \Box$   $\Box$ ). Befindet sich das AF-Feld nicht in der Bildmitte, sehen Sie eine Touchfläche **BD** zum Einstellen der Mittelposition. Ob die zu erwartende Bildhelligkeit simuliert wird (weißes Symbol) oder nicht (graues Symbol), erkennen Sie an der Angabe der **Belichtungssimulation 6.** 

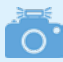

#### **Monitoranzeige bei Movies**

Ist eines der Movie-Aufnahmeprogramme eingeschaltet, wird die Monitoranzeige entsprechend angepasst. Statt der Bildqualität für Standbilder können Sie dann beispielsweise die Movie-Aufnahmequalität oder Einstellungen der Tonaufzeichnung ablesen.

> Bei aktivierter GPS-Datenaufzeichnung ist das Symbol **63 &** zu sehen. Bei Datenempfang leuchtet es durchgehend und blinkt, wenn gerade keine Verbindung zu den GPS-Satelliten möglich ist. Das *Schnell***menü** lässt sich mit der Touchfläche <sup>o</sup> aufrufen. Darunter sehen Sie die Statusanzeige der *Anti-Flacker-Aufnahme* 0, die bei flackernder Lampenbe-

leuchtung Streifenbildung im Foto unterdrücken kann. Der *Weißabgleich* **Q** gibt Auskunft darüber, auf welche Lichtsituation die Farben abgestimmt werden, und mit dem *Bildstil* a. D wird die Art der kamerainternen Bildverarbeitung hinsichtlich Sättigung, Kontrast, Farbton und Schärfe verdeutlicht. Ob ein *Kreativfilter* **ein** angewendet wird, ist ebenfalls ersichtlich. Ablesbar ist zudem die Art der *Motiverkennung* <sup>*D.*</sup>

Den *Touch-Auslöser* können Sie per Touchfläche aktivieren  $\mathbb{C}$  oder deaktivieren  $\mathbb{C}$ , und um das Livebild vergrößert zu betrachten, dient die Touchfläche mit der *Lupe* Q. Die ISO-Empfindlichkeit des Sensors wird in Form des **ISO-Werts** angezeigt **0**. Bei Verwendung der ISO-Automatik sehen Sie den Schriftzug *AUTO* links daneben.

Ferner können Sie den **Bluetoothstatus** <sup>9</sup> (inaktiv grau, aktiv weiß), die aktuell verwendete *Brenn***weite © und den** *WLAN-Status* © (inaktiv จิ๊ะ aktiv ) ablesen. Anhand der *Belichtungsstufenan*zeige **a** liefert der Bildschirm Informationen über eine eventuell eingestellte Belichtungskorrektur.

Wird der Auslöser zwecks Belichtungsmessung angetippt, blendet die EOS R10 zudem den *Blendenwert* <sup>2</sup> und die *Belichtungszeit* <sup>2</sup> ein. Die orangefarbenen Symbole verdeutlichen das zum Anpassen der Funktion benötigte Bedienungselement, hier das Hauptwahlrad **der alle Number** Wird der elektronische Auslösermodus eingesetzt, mit dem die EOS R10 geräuschlos arbeitet, ist das am Symbol **尾 <sup>6</sup>** zu erkennen. Am Status der *Betriebsart* <sup>6</sup> ist ersichtlich, ob Einzelbilder, Reihenaufnahmen oder Fotos mit Selbstauslöser angefertigt werden.

Darüber sehen Sie das aktuell verwendete *Seitenverhältnis* j. Anhand der Anzeige der *Messmethode* **k** ist ersichtlich, wie die EOS R10 die Belichtung ermittelt (Mehrfeld, selektiv, Spot, mittenbetont). Darüber sind die *Movie-Aufnahmequalität* **W** und die *Bildqualität* **W** für Fotos ablesbar. Zu guter Letzt werden der *AF-Betrieb* (One Shot für einmaliges Scharfstellen, AI Servo zur Schärfenachführung) **3** und der AF-Bereich (Art des AF-Felds)  $\Omega$  angezeigt.

#### **Anzeigeleistung**

Sollte das Livebild beim Verfolgen bewegter Objekte ruckeln, schalten Sie im Menü *Aufnahme 3* oder *9* die *Anzeigeleistung* auf *Flüssig* um. Dadurch erhöht sich die Bildwiederholfrequenz des Suchers auf 119,9 Bilder/Sek. – allerdings auf Kosten etwas erhöhten Stromverbrauchs. Bei schwachem Licht, etwa in der Sporthalle, kann das Livebild trotzdem noch unruhig wirken. Dies lässt sich mit der Option *Geringere Bildrate verm.* beheben. Dann verbraucht die EOS R10 aber noch mehr Strom. Außerdem kann sich die Genauigkeit des Autofokus, der Belichtungsmessung, Flacker-Erkennung und Motiverkennung verringern. Standardmäßig lassen wir die Funktion daher deaktiviert und verwenden sie nur, wenn das Livebild allzu unruhig ist und das Verfolgen bewegter Objekte behindert, was eher selten vorkam.

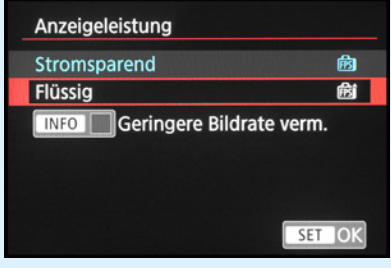

▲ *Wir kamen auch bei actionreicheren Motiven mit der Einstellung Stromsparend gut zurecht.*

#### **Anzeigen durchschalten**

Mit der INFO-Taste können Sie die unterschiedlichen Anzeigen durchschalten. Standardmäßig sind die folgenden Anzeigen verfügbar: einfache Aufnah $m$ einformationen  $\rightarrow$  detaillierte Aufnahmeinformationen Histogramm/elektronische Wasserwaage  $\rightarrow$  keine Informationen  $\rightarrow$  Schnelleinstellungsbildschirm (kein Livebild, nicht im Sucher).

Durch mehrfaches Betätigen der INFO-Taste springen Sie also von einer Anzeigeform zur nächsten und wieder zurück auf die erste. Probieren Sie selbst einmal aus, welche Anzeigen Ihnen liegen und welche Sie weniger oft benötigen. Diese lassen sich dann, wie anschließend gezeigt, auch deaktivieren.

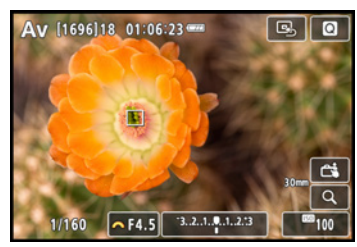

*tung* gewählt sind.

**Histogrammanzeige** Im Fotomodus wird das Livehistogramm nur eingeblendet, wenn im Menü *Aufnahme 9* bei *Simulation anzeigen* die Einträge *Belichtung + Schärfentiefe* oder *Belich-*

▲ *Einfache Aufnahmeinformationen.*

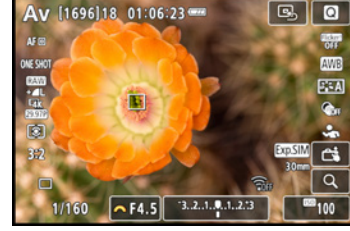

▲ Detaillierte Aufnahmeinforma-

*tionen.*

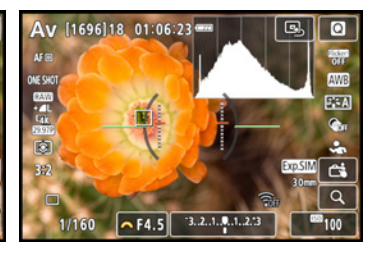

**▲ Histogramm und Wasserwaage.** 

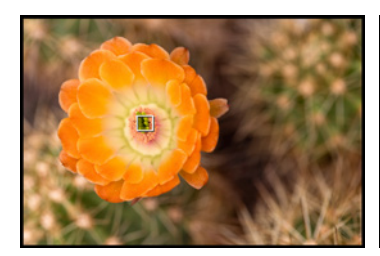

c *Keine Informationen.*

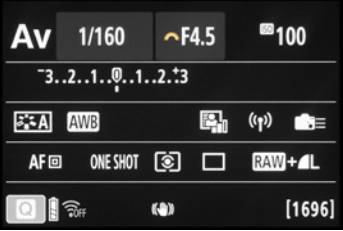

c *Schnelleinstellungsbildschirm.*

#### **Schnelleinstellungsbildschirm**

Der schwarz hinterlegte Schnelleinstellungsbildschirm ohne Livebild bietet die umfangreichste Sammlung an Aufnahmeinformationen. Mit der Q/SET-Taste oder der Touchfläche können Sie die darauf angezeigten Funktionen aufrufen und ändern. Wer viel mit dem Sucher fotografiert, profitiert somit von der Möglichkeit einer schnellen Steuerung aller wichtigen Aufnahmeparameter. Außerdem verbraucht die Anzeige in Aufnahmepausen weniger Strom als die Bildschirmansichten mit Livebild.

#### **Anzeigen aktivieren/deaktivieren**

Die EOS R10 bietet Ihnen die Möglichkeit, selbst festzulegen, welche Anzeigen am Bildschirm oder im Sucher verfügbar sein sollen. Öffnen Sie dazu im Menü *(Movie-)Aufnahme 3*, *6* oder *9* die Rubrik *Anzeige Aufn.info*.

Für den rückseitigen Bildschirm setzen Sie im Menübereich *Bilds.-Info-Einst.* nur bei den gewünschten Anzeigen einen Haken. Möglich ist auch, sich individuelle Anzeigen zusammenzustellen. Markieren Sie dazu den Eintrag *Bildschirm 1*, *2* oder *3* (*4* und *5* sind festgelegt). Öffnen Sie dann mit *INFO Bilds. bearb.* das Auswahlmenü und setzen Sie bei den gewünschten Informationen einen Haken: *Einfache Aufn.info*, *Detail. Aufnahmeinfo*, *Bildschirmtasten*, *Histogramm* und *Elek. Wasserwaage*. Unsere Anzeigen sehen folgendermaßen aus:

- Bildschirm 1: einfache Aufn.info + Bildschirmtasten,
- Bildschirm 2: Bildschirmtasten + Histogramm,
- Bildschirm 3: deaktiviert,
- z Bildschirm 4 und 5: aktiviert.

Das Gleiche können Sie auch für den Sucher durchführen, indem Sie zu Beginn die Rubrik *Sucher-Info/ Einstellungen ändern* wählen. Unsere Sucheranzeigen gestalten sich wie folgt:

- $\bullet$  Bildschirm 1: aktiviert.
- Bildschirm 2: Detail. Aufnahmeinfo + Histogramm,
- Bildschirm 3: deaktiviert.

Eine Menüebene zurück lässt sich mit *Sucher: Vert. Anz.* (Vertikalanzeige) festlegen, ob sich die Aufnahmeinformationen im Sucher um 90 Grad mitdrehen, wenn Sie die EOS R10 ins Hochformat drehen. Mit der *Gitteranzeige* 1 (siehe Abbildung auf der nächsten Seite) kann die Art der gegebenenfalls eingeblendeten Rasterung gewählt werden:

 $\bullet$   $3\times3$   $\pm$  (Bildgestaltung nach Drittelregel/Goldenem Schnitt, Kontrolle der Bildüberlappung für Panoramen),

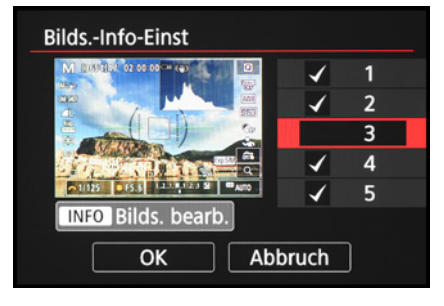

c *Informationsanzeigen aktivieren oder deaktivieren.*

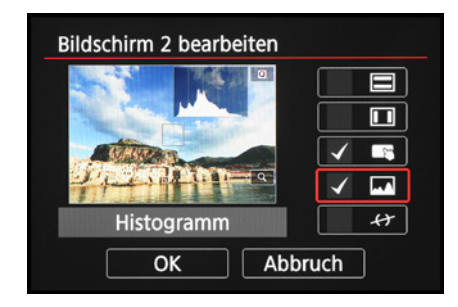

▲ Wählen, welche Informationen ange*zeigt werden sollen.*

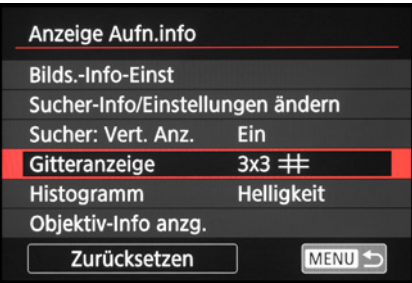

c *Weitere Anzeigeinformationen anpassen.*

| <b>Aktivieren</b> |
|-------------------|
|                   |
|                   |
|                   |
|                   |

c *Objektivbezogene Anzeigen wählen.*

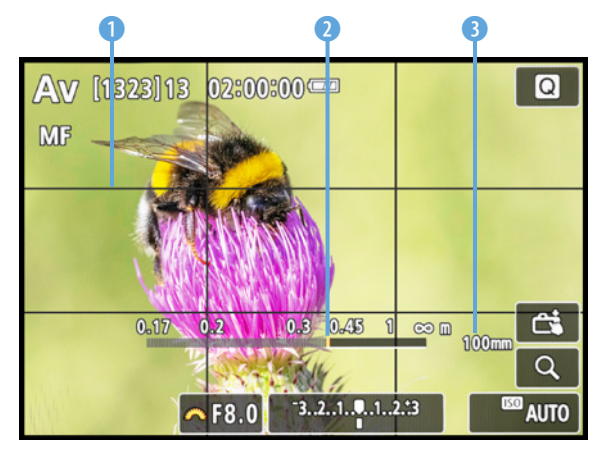

▲ Anzeige der Gitterlinien, Fokusentfernung und Brenn*weite.*

- **6x4** # (Horizont gerade ausrichten) oder
- *3x3+diag* 米 (Bildgestaltung nach Drittelregel/ Goldenem Schnitt).

Bei *Histogramm* können Sie aussuchen, ob das Helligkeits- oder das Farbhistogramm verwendet werden soll und ob die *Anzeigegröße* klein oder groß sein soll. Wir haben uns für *Helligkeit* und *Klein* entschieden, damit das Histogramm nicht zu viel vom Livebild verdeckt.

Des Weiteren lässt sich bei *Objektiv-Info anzg.* bestimmen, ob eine Entfernungsskala eingeblendet wird *(Fokusentfern.anzg.)*. Daran kann der Abstand in Metern zwischen der Bildebene  $\Theta$ , also dem Sensor, und dem fokussierten Objekt abgelesen werden 2. Möglich ist dies *Immer*, nur *Beim Fokussieren* oder nur *Im MF-Modus*, also beim manuellen Scharfstellen.

> Wir persönlich finden die letzte Einstellung praktisch, denn dann ist beim Scharfstellen gleich erkennbar, in welche Richtung sich die Schärfeebene bewegt. Beim Scharfstellen per Autofokus benötigen wir die Anzeige in der Regel nicht und sie verdeckt auch nur zusätzlich das Livebild.

> Durch Aktivieren des Eintrags *Brennweite anzeig.* gibt die EOS R10 die aktuell verwendete Brennweite an, was wir bei Zoomobjektiven praktisch finden **8**. Werden Objektive mit Steuerung der sphärischen Aberration eingesetzt, lässt sich deren Korrekturwert anzeigen *(Variab. SA-Betrag)*.

#### **Bildsimulation anpassen**

Noch vor nicht allzu langer Zeit wurde bei digitalen Spiegelreflexkameras das Sucherbild optisch übertragen. Das Licht gelangte durch das Objektiv über Spiegel und Prismen direkt ins Sucherokular. Es fand keinerlei elektronische Verarbeitung statt und der Einfluss von Belichtungskorrekturen etc. wurde nicht simuliert. Einen vergleichbaren Effekt

können Sie bei der EOS R10 durch Einschalten des Eintrags *Opt. Sucher simul.* im Menü *Aufnahme 9*  erreichen. Das elektronische Sucher- und Monitorbild wird dann so angezeigt, wie es in etwa mit einem optischen Sucher zu erwarten wäre. Das kann hilfreich sein, wenn Sie parallel zur EOS R10 mit DSLR-Kameras arbeiten. Allerdings ist die Funktion nur anwendbar, wenn im Menü *Einstellung 3* die *Sucherhelligkeit* auf *AUTO* steht. Und das ist für uns persönlich das Kriterium, warum wir die optische Suchersimulation eher nicht verwenden.

Die automatische Helligkeitsanpassung des Sucherbilds hat bei uns schon zu Fehlbelichtungen geführt. Denn wenn die Sucherhelligkeit von der Umgebung beeinflusst wird, ist das Motiv zwar gegebenenfalls besser zu erkennen. Es kann aber auch zu unnötigen Belichtungskorrekturen kommen. In heller Umgebung mit starken Kontrasten kam das bei uns beispielsweise vor.

Ein zu helles Sucherbild verleitete uns dann zu Minuskorrekturen, was unterbelichtete Aufnahmen zur Folge hatte. Insofern stellen wir die *Sucherhelligkeit* auf *Manuell* mit dem Wert *3*, wie im nächsten Abschnitt gezeigt. Im Menü *Aufnahme 9* bei *Simulation anzeigen* verwenden wir die Einstellung *Belichtung*. Damit werden Belichtungskorrekturen, Farbe, Bildstil etc. im Livebild nachgeahmt. Zur Kontrolle der Schärfentiefe nutzen wir die bewährte Tastendruckmethode (siehe auch den Abschnitt *»Schärfentiefekontrolle«* auf Seite 64). Bei Aufnahmen im Studio, wenn der Blitz die Hauptlichtquelle ist, stellen wir auf *Deaktiv.* um. Bei den üblichen Aufnahmeeinstellungen würde das Livebild sonst sehr dunkel werden und das Motiv gegebenenfalls nicht mehr zu sehen sein.

#### **Bildschirm- und Sucherhelligkeit einstellen**

Mit der *Bildschirmhelligkeit* und der *Sucherhelligkeit* aus dem Menü *Einstellung 3* können Sie die Helligkeit der Monitoranzeige beider Bauteile in sieben bzw. fünf Stufen anpassen. Die eingeblendeten Graustufen sollten differenziert zu erkennen sein, sonst lässt sich die Belichtung nicht zuverlässig beurteilen.

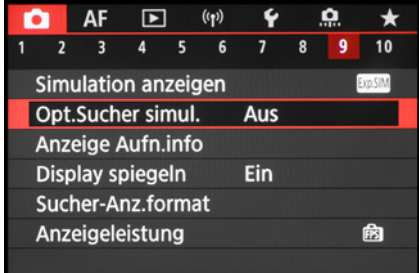

▲ *Bei uns steht Simulation anzeigen* auf *Belichtung und die Opt.Sucher simul. ist deaktiviert.*

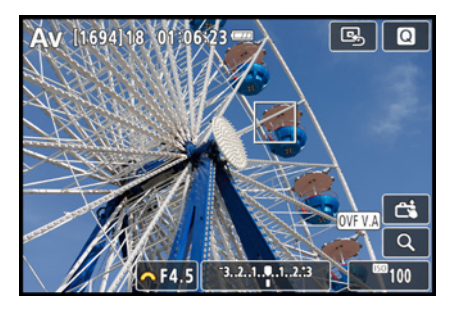

c *Die optische Suchersimulation blendet die Belichtungs- und Farbeinstellungen aus und zeigt das Livebild in etwa so an, wie es optische Sucher früher getan haben.*

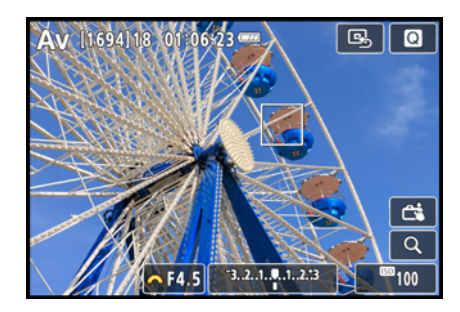

▲ Mit Belichtungssimulation und manuel*ler Sucherhelligkeit entspricht das Livebild annähernd der fertigen Aufnahme.*

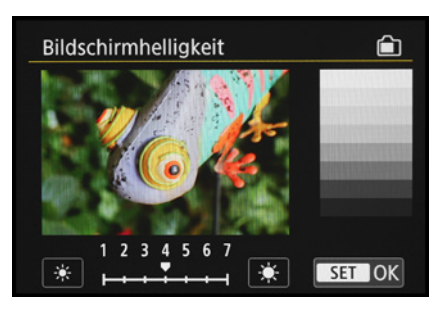

▲ *Bildschirmhelligkeit.* 

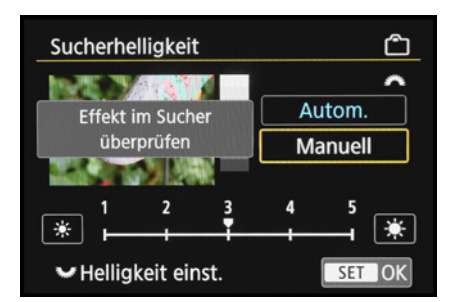

▲ *Manuelle Sucherhelligkeit.* 

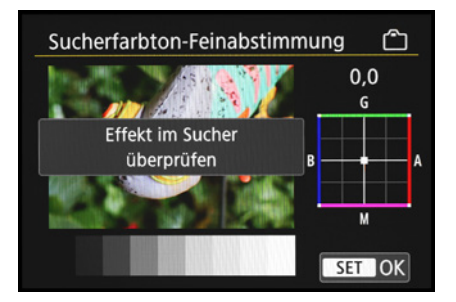

c *An der Sucherfarbtonfeinabstimmung haben wir nichts geändert.*

Aus unserer Erfahrung bieten die Stufe 4 (Bildschirm) und Stufe 3 (Sucher) eine gute Basis für die Beurteilung der zu erwartenden Bildhelligkeit. Die standardmäßige automatische Anpassung der Sucherhelligkeit *(Autom.)* verwenden wir nicht, um Fehleinschätzungen zu verhindern (siehe den vorigen Abschnitt).

Sollten Sie andere Helligkeitsstufen für Bildschirm oder Sucher nutzen, ist es sinnvoll, die Aufnahmen regelmäßig anhand des zugehörigen Histogramms zu prüfen, um die Belichtung im Blick zu behalten.

#### **Sucherfarbton**

Sollten Sie das Gefühl haben, der Monitor oder Sucher zeigt das Livebild oder die Wiedergabeansicht mit einem Farbstich an, können Sie die Farbgebung im Menü *Einstellung 3* bei *Sucherfarbton-Feinabstimmung* anpassen. Blicken Sie hierfür durch den Sucher und verschieben Sie den weißen Cursor in Richtung A (Amber, Gelbrot), M (Magenta), B (Blau) oder G (Grün).

Bei unserer EOS R10 stimmten die Farben gut mit der Realität überein, was auch ein vergleichender Blick auf eine Neutralgraukarte ergab. Änderungen bergen auch immer die Gefahr, dass diese nicht auf alle Aufnahmesituationen zutreffen.

Wird aufgrund verschobener Livebildfarben der Weißabgleich nicht optimal eingestellt, fallen die eventuell dadurch entstandenen Farbstiche erst bei der Betrachtung am (bestenfalls kalibrierten) Monitor auf. Wir raten daher dazu, am Sucherfarbton nichts zu ändern.

#### **1.7 Unsere liebsten Grundeinstellungen**

Sobald eine neue Kamera bei uns einzieht, legen wir los, das neue Gehäuse und die noch unbekannten Funktionen von Grund auf kennenzulernen und zusammen mit bekannten Einstellungen eine für uns sinnvolle Grundkonfiguration zusammenzutragen. Das ist uns wichtig, weil wir ein paar Funktio-

nen grundsätzlich immer nutzen, und daher auch bei der EOS R10 von vornherein parat haben möchten. Außerdem möchten wir sinnvolle neue Einstellungen gleich integrieren.

Eine solche Auflistung ist auch nützlich, wenn die EOS R10 zurückgesetzt wurde, dann gestaltet sich die Wiedereinrichtung zügiger. Welche Einstellungen uns besonders wichtig sind, haben wir Ihnen als Inspiration im Folgenden zusammengetragen:

- **Bildqualität Fotos: Menü Aufnahme 1 0/Bild***qualität*/*RAW + L*
- **Bildraten für Movies: Menü** *Einstellung* **2 %**/ *Videosystem*/*Für NTSC*
- z Bildqualität Movies: Menü *(Movie-)Aufnahme 1*, *5* oder *10* /*Movie-Aufn.größe*/*4K UHD* • *29,97P*
- **Kein Auslösen ohne Speicherkarte: Menü Auf***nahme 2* oder *7* /*Auslöser ohne Karte betätigen*/*Deaktiv.*
- Keine automatische Anpassung der Sucherhelligkeit: Menü *Einstellung 3* /*Sucherhelligkeit*/ *Manuell* (Stufe *3*)
- z Keine unnötigen Geräusche: Menü *Einstellung 2* /*Lautstärke*/*Lautst.-Auslöser* (aus), *Piepton Fokus* (aus), *Touch-töne* (aus), *Selbstausl. Ton* (Stufe 4), *Piepton pro* **für Zeitraffer-Movies** (aus)
- Keine automatische Rückstellung der zuvor gewählten Fokusdistanz nach Aus-/Einschalten der EOS R10: Menü *Individualfunktionen 4* /*Obj. b. Abschalt. Einziehen*/*Deaktiv.*

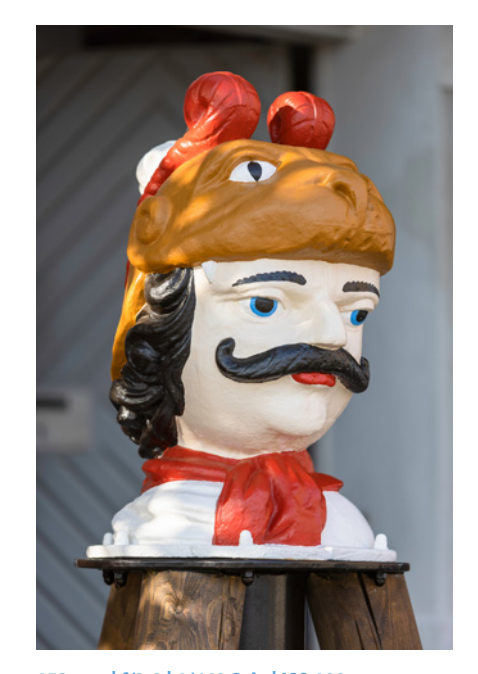

**153 mm| f/2,8 | 1/640 Sek. | ISO 100** ▲ Mit ein paar angepassten Grundeinstel-

*lungen gleich optimal in das Fotografieren und Filmen mit der EOS R10 starten.*

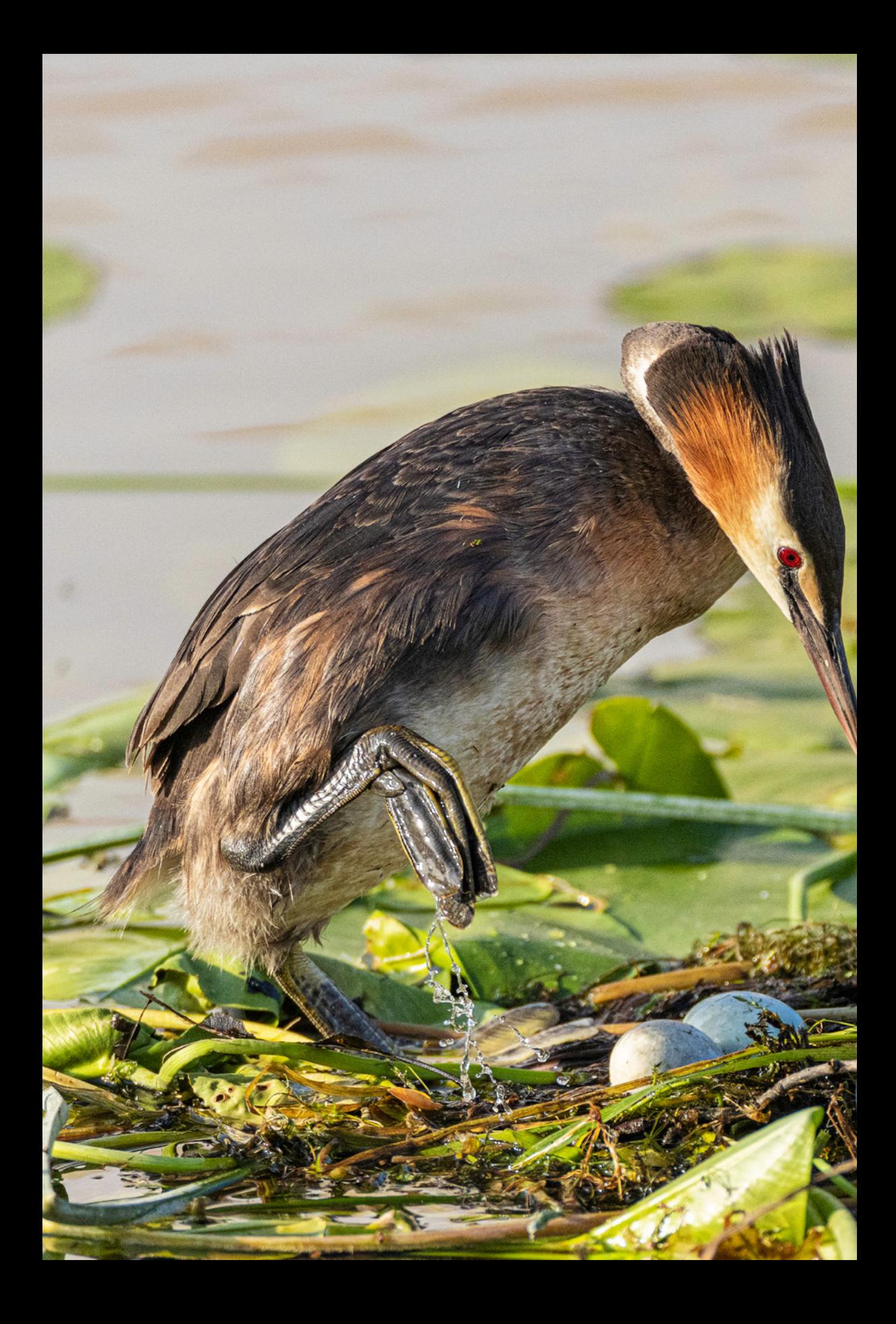